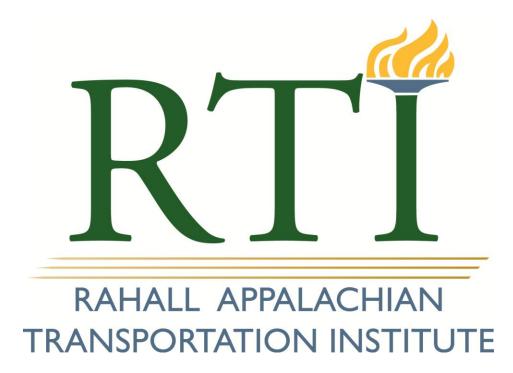

# **Enterprise GIS; Economic Development Data Portal**

Nick J. Rahall, II Appalachian Transportation Institute Marshall University Huntington, WV 25755

April 2013

Rahall Transportation Institute Project 213041

Prepared for the Department of Commerce; Office of Coalfield Community Development & WV Development Office

April 2013

# **Principal Investigator:**

Sinaya Dayan

Geospatial Analyst 2

The Nick J. Rahall, II Appalachian Transportation Institute Marshall University Post Office Box 5425 Huntington, West Virginia 25703

#### DISCLAIMER

The contents of this report reflect the views of the authors, who are responsible for the facts and the accuracy of the information presented herein. This document is disseminated under the sponsorship of the Department of Transportation, University Transportation Centers Program, in the interest of exchange. The U.S. Government assumes no liability for the contents or use thereof.

# TABLE OF CONTENTS

| TABLE OF CONTENTS.       .3         PROJECT BACKGROUND.       .6         PROJECT OBJECTIVE       .6         PROJECT OVERVIEW       .7         Task Summary       .7         CONCLUSION       .8         Appendix A       .10         Flow Chart Diagram       .10         Demographic Economic and Education Data.       .11         User Manual       .00         Table of Contents       .11         1. General Information       .2         2. Features       .2         3. Managing App       .3         • Downloading App       .3         • Landscape View       .4         • Landscape View       .4 |
|----------------------------------------------------------------------------------------------------|
| PROJECT OBJECTIVE       6         PROJECT OVERVIEW       7         Task Summary       7         CONCLUSION       8         Appendix A       10         Flow Chart Diagram       10         Demographic Economic and Education Data       11         User Manual       0         Table of Contents       1         1. General Information       2         2. Features       2         3. Managing App       3         • Downloading App       3         4. Layouts       4         • Landscape View       4                                                                                                  |
| PROJECT OVERVIEW       7         Task Summary       7         CONCLUSION       8         Appendix A       10         Flow Chart Diagram       10         Demographic Economic and Education Data       11         User Manual       0         Table of Contents       1         1. General Information       2         2. Features       2         3. Managing App       3         • Downloading App       3         4. Layouts       4         • Portrait View       4                                                                                                    |
| Task Summary       7         CONCLUSION       8         Appendix A       10         Flow Chart Diagram       10         Demographic Economic and Education Data       11         User Manual       0         Table of Contents       1         1. General Information       2         2. Features       2         3. Managing App       3         • Downloading App       3         4. Layouts       4         • Landscape View       4                                                                                                    |
| CONCLUSION                                                                                                    |
| Appendix A       10         Flow Chart Diagram       10         Demographic Economic and Education Data       11         User Manual       0         Table of Contents       1         1. General Information       2         2. Features       2         3. Managing App       3         • Downloading App       3         4. Layouts       4         • Landscape View       4                                                                                                    |
| Flow Chart Diagram       10         Demographic Economic and Education Data       11         User Manual       0         Table of Contents       1         1. General Information       2         2. Features       2         3. Managing App       3         • Downloading App       3         4. Layouts       4         • Landscape View       4                                                                                                    |
| Demographic Economic and Education Data                                                                                                    |
| User Manual                                                                                                    |
| Table of Contents.       1         1. General Information       2         2. Features       2         3. Managing App       3         • Downloading App       3         • Deleting App       3         4. Layouts       4         • Portrait View       4         • Landscape View       4                                                                                                    |
| 1. General Information       2         2. Features       2         3. Managing App       3         • Downloading App       3         • Deleting App       3         4. Layouts       4         • Portrait View       4         • Landscape View       4                                                                                                    |
| <ul> <li>2. Features</li></ul>                                                                                                    |
| <ul> <li>3. Managing App</li></ul>                                                                                                    |
| <ul> <li>Downloading App</li> <li>Deleting App</li> <li>3</li> <li>4. Layouts</li> <li>Portrait View</li> <li>4</li> <li>Landscape View</li> </ul>                                                                                                    |
| <ul> <li>Deleting App</li></ul>                                                                                                    |
| <ul> <li>4. Layouts</li></ul>                                                                                                    |
| <ul> <li>Portrait View</li></ul>                                                                                                    |
| Landscape View4                                                                                                    |
| •                                                                                                    |
| 5. Maps                                                                                                    |
| •                                                                                                    |
| Creating GIS Connections6                                                                                                    |
| Deleting GIS Connections7                                                                                                    |
| Selecting Maps8                                                                                                    |
| Loading Maps Properly9                                                                                                    |
| Refreshing Maps10                                                                                                    |
| 6. Basics                                                                                                    |
| Navigate Maps11                                                                                                    |
| • Zoom In / Out11                                                                                                    |
| View Detail information of Map Objects12                                                                                                    |

| 7. Layers1                       | .3 |
|----------------------------------|----|
| Overview Window1                 | .3 |
| Scale Dependency1                | 4  |
| 8. Tools1                        | .5 |
| GPS (Global Positioning System)1 | .5 |
| Measure Distance1                | .6 |
| Measure Area1                    | .8 |
| • Basemap1                       | .9 |
| Bookmarks2                       | 0  |
| • Find Locations2                | 2  |
| General Search2                  | 2  |
| Predefined Search2               | 3  |
| 9. Contact Information2          | 6  |
| Appendix (Layer Descriptions)2   | 7  |
| • EDDP Map2                      | 7  |
| County Boundary2                 | 7  |
| Planning Region2                 | 7  |
| Populated Area2                  | 7  |
| Education2                       | 7  |
| General2                         | 8  |
| Hazard2                          | 9  |
| Preservation3                    | 0  |
| WVDO Available Sites             | 0  |
| Transportation3                  | 1  |
| Hydrology3                       | 2  |
| Elevation3                       | 3  |
| Energy3                          | 6  |
| Wood Byproducts3                 | 7  |
| Environmental3                   | 7  |
| Utilities3                       | 7  |
| Broadband3                       | 9  |

| Land Utilization Area | 40 |
|-----------------------|----|
| Public Land           | 41 |
| Tax Parcels           | 42 |
| EDDP Demographics Map | 43 |
| NCLB (Education)      | 43 |
| Demographic           | 43 |

#### **PROJECT BACKGROUND**

The West Virginia Development Office (WVDO) and the Office of Coalfield Community Development (OCCD) approached RTI in January 2012 about the potential of establishing an ArcGIS framework through which the entire Department of Commerce could be linked to a centralized geospatial data warehouse (See Appendix for diagram). This framework would integrate legacy data, information, and systems into a robust platform where spatial data could be shared, managed, and consumed by multiple users. Furthermore, this framework would establish a data repository, which is an essential building block in the development of future applications and would eliminate the need to update and disseminate individual datasets, which would reduce data redundancy and investment on storage space.

Enterprise GIS technology can transform the entire workflow of the OCCD and the WVDO by improving access, sharing, consolidating, and standardizing of data. Perhaps the most important benefit of such a transformation is the connection between departmental GIS data "islands" to foster cross-functional collaboration and improve performance throughout the organization.

Furthermore, GIS can be a significant resource in meeting site analysis objectives, as it easily incorporates and facilitates the analysis of spatial information with relation to one another to provide rapid answers on site opportunities and constraints. It is a powerful problem-solving and decision-making tool which provides an ideal solution to the objectives set by both agencies. Enabling access to GIS data provides methods for making a quick determination of land and infrastructure needs in the general area of a mining operation or properties managed by the WVDO. This enhances both the potential and the access to use information regarding economic development opportunities in the State. Such access supports effective decision making, provides a mapping resource, allows both real time and field observations, and provides for instant and rich reporting of demographic information.

#### **PROJECT OBJECTIVE**

The WVDO and the OCCD have identified a need for broad access to geospatial data and applications throughout the organization. The agencies shared a need to establish a framework through which they can access, manage, disseminate, and display their data using available client

6

and mobile connections. The project objectives included the establishment of an ArcGIS for server to deliver advanced GIS (Geographic Information System) capabilities, integration of the spatial data owned by the WVDO and OCCD, hosting and management of related services. The solution developed by RTI enables sharing of data and facilitates access to the server through both ArcGIS desktop and mobile ArcGIS applications. The application is restricted to authorized users through the use of tiered access control mechanism and role based management control.

#### **PROJECT OVERVIEW**

#### **Task Summary**

Task 1: Design, Implement, Test, and Deploy ArcGIS Server Cluster
Task 2: Identify, obtain, and develop GIS databases
Task 3: Identification, collection and dissemination economic and demographic data
Task 4: iPad Application Configuration and Testing
Task 5: Training

The project was divided into five major tasks. The first task included assessment of the requirements and needs of the system as well as development of the server cluster to host and serve the system and spatial services. This involved analyzing user needs, developing user requirements, developing a detailed functional requirements specification, and identifying the external systems that needed to be integrated. Additionally, a testing environment was created to mimic the production environment for smooth integration. Researchers then analyzed the project goals and determined the functions and operations that required further development.

The second task included the identification, procurement and development of GIS datasets from which a relational spatial database was created to host and share interdepartmental and third party data. Through the development of data feed mechanism and spatial data upload web tools, the research team has achieved the automation of data integration to assure and maintain currency of certain information layers (i.e. WVDO Real Estate, Mining Permit Boundaries).

The third task involved the identification, collection and dissemination of economic and demographic data. These databases were converted to a GIS data format and added to the enterprise spatial data engine. The research team assessed the data to establish its functionality

within the system and customized demographic and economic maps that support effective exploration of scenarios. (See the Appendix for detailed list of data and sample maps).

The project's fourth task involved the iPad configuration, which required the coding of the final mobile service document using the JavaScript Object Notation (JSON) format. Enhancements like search functions were introduced to support user's day-to-day needs and work flow. In essence, this feature allows users to search and highlight properties that meet certain predetermined criteria. Once testing was completed, the research team gathered feedback from stakeholders and end users of the application and implemented the required changes.

During the development of the project a new version of ArcGIS for Server Enterprise was released. A decision was made to upgrade the system to ArcGIS server 10.1 to provide the most current and advanced capabilities to the end user. The new server cluster serves as the official production environment and is currently hosted at an off-site RTI facility and is enhanced with a number of security layers. The research team has decided to encrypt the communication using Secured Sockets Layer (SSL), which is a protocol for encrypting information over the internet to protect sensitive data.

The fifth task included the production of a training manual to provide users with the skills and expertise to navigate the application and learn its design and functionality. The full user manual is appended to this document.

#### CONCLUSION

The development of a mobile Economic Development Data Portal (EDDP) through an enterprise GIS solution provides the WVDO and the OCCD with important capabilities to interact with spatial and related information and address a variety of departmental needs. This application enables the display, dissemination, querying, management, and sharing of GIS databases and information layers through ESRI's ArcGIS for server solution.

The system is capable of serving a large number of users, and currently supports a user group of data viewers. Users do not need to demonstrate or possess GIS skills as this application simplifies the use and interaction with the data and features. It is accompanied by an appealing and functional user interface that enhances the user experience.

EDDP was created with economic development in mind and organized over 200 information layers (the complete list is provided in the user manual) to support effective decision making and streamline work processes. It facilitates location analysis through a wealth of geospatial information and provides "on-the-fly" field assessment capabilities. Economic and land developers (among others) can now make determinations regarding economic development opportunities in their communities through the assessment of current conditions and future needs. The application provides the necessary platform for visualizing, analysis, modeling, and collaboration.

Future development effort should consider:

- 1. Service customization based on specific user needs.
- 2. Integration of other databases and media files (property pictures, floor plans, reports etc.).
- 3. Enhanced functions like data collection and editing (location attributes, attachment).

# Appendix A

# Flow Chart Diagram

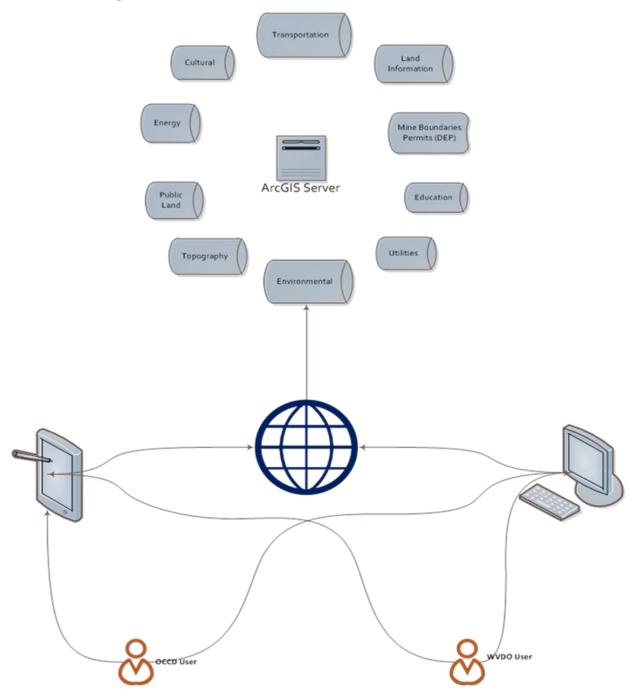

# **Demographic Economic and Education Data**

The following provides a representative sampling of demographic data items included and/or available for inclusion in the database/site selector tool(s). Much of the data listed below is available both annually and historically, unless where otherwise noted.

## Economic

- County Business Patterns
  - Industry Breakdowns
    - Establishments
    - Payroll
    - Employees
    - Establishment Size
- Work Force West Virginia
  - Civilian Labor Force
  - Employment and Wages by Industry
  - Unemployment and Unemployment Rates
- Economic Census (*Every 5 years*)
  - Sales, receipts and/or shipments
  - Non-employer establishments and receipts
- U.S. Census Bureau Quarterly Workforce Indicators (*Quarterly*)
  - Job Creation
  - Net Job Flows
  - New Hires, Separations and Turnover

# **Demographic Variables**

- U.S. Bureau of Economic Analysis Regional Economic Information System
  - Population
  - Personal Income breakdowns
  - Transfer Receipts
  - Farm Employment and Income
- U.S. Census Bureau Decennial Census and American Community Survey (*Every 10 years and annually with estimate in 1, 3 and 5 year increments*)
  - Population by age, gender, race/ethnicity
  - Work status, poverty, and earnings
  - Educational attainment
  - Journey to work and commuting patterns (location and time)
  - Household type, makeup and income
  - Family type, makeup and income
  - Housing occupancy, tenure value and costs
- Small Area Income and Poverty Estimates
  - Poverty Estimates by Age
- U.S. Internal Revenue Service

- Migration estimates
  - Inflows and Outflows (returns, exemptions, gross income)
  - Non-migrant populations (returns, exemptions, gross income)
- National Center for Educational Statistics Common Core of Data
  - School enrollments by gender, grade and race/ethnicity
  - Diploma or equivalent recipients
  - Free/Reduced lunch eligible students
  - School staffing

•

- School finance (revenue and expenditure data)
- West Virginia Department of Education
  - Public school performance data
  - Standardized test scores
  - Higher education
    - Enrollments and degree completion by subject, degree

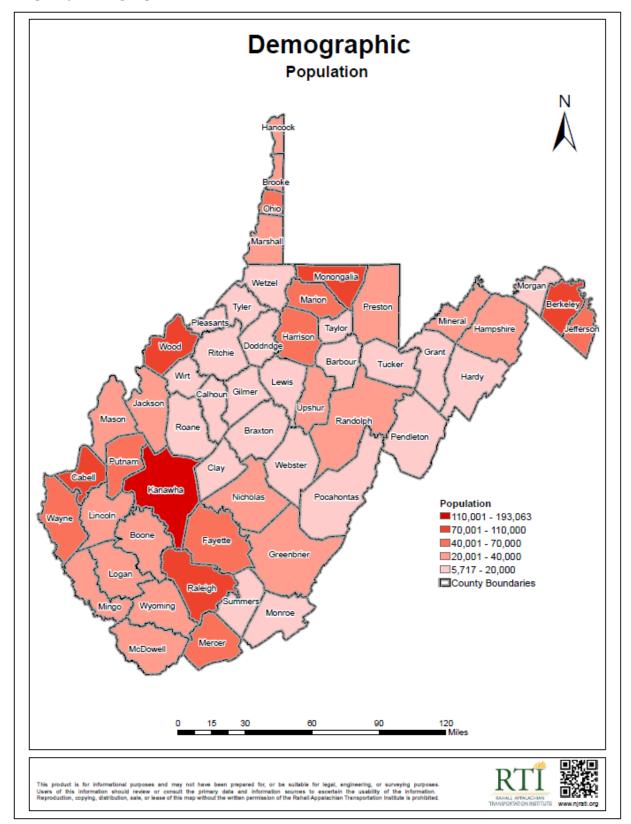

Sample of Demographic, Economic, and Education GIS Data

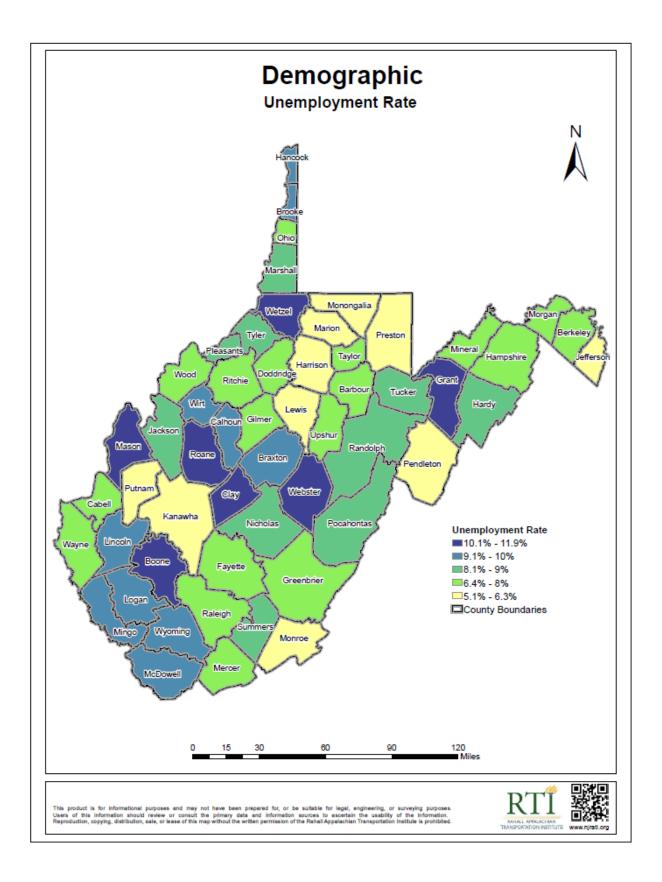

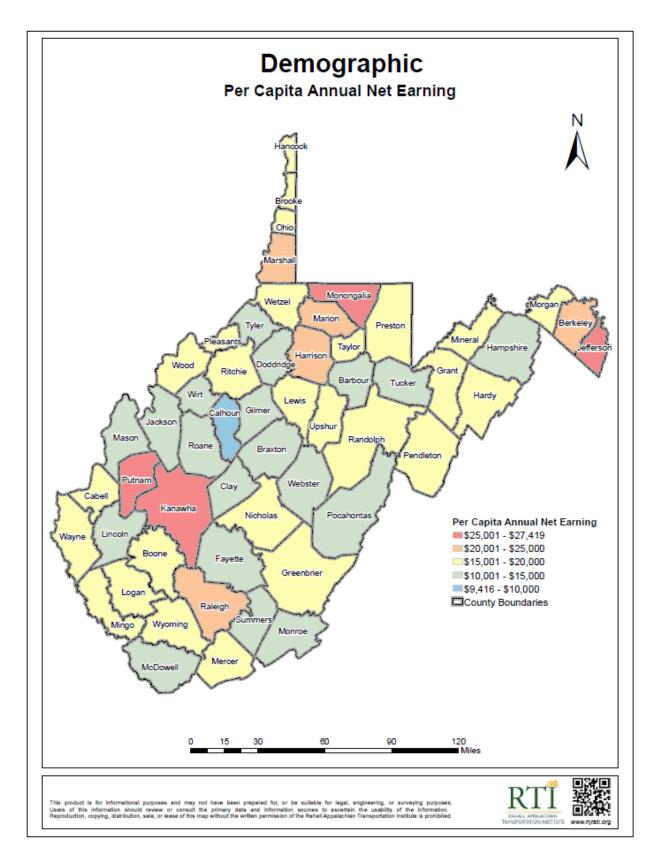

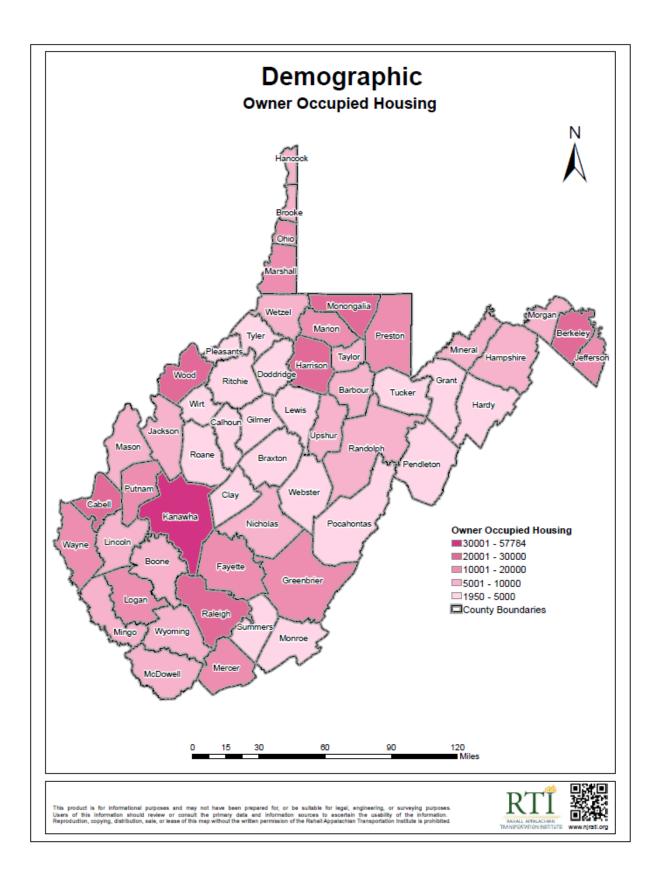

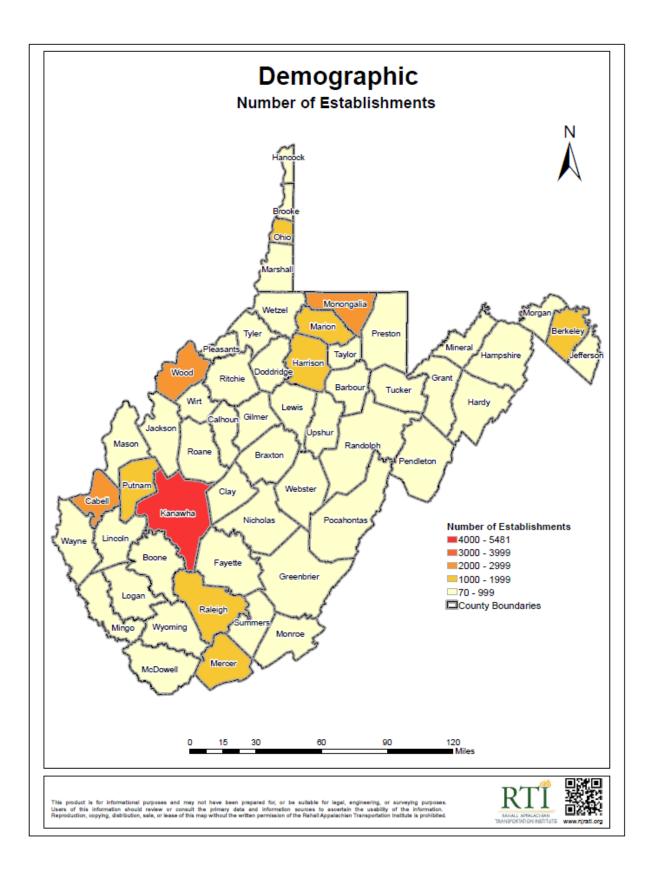

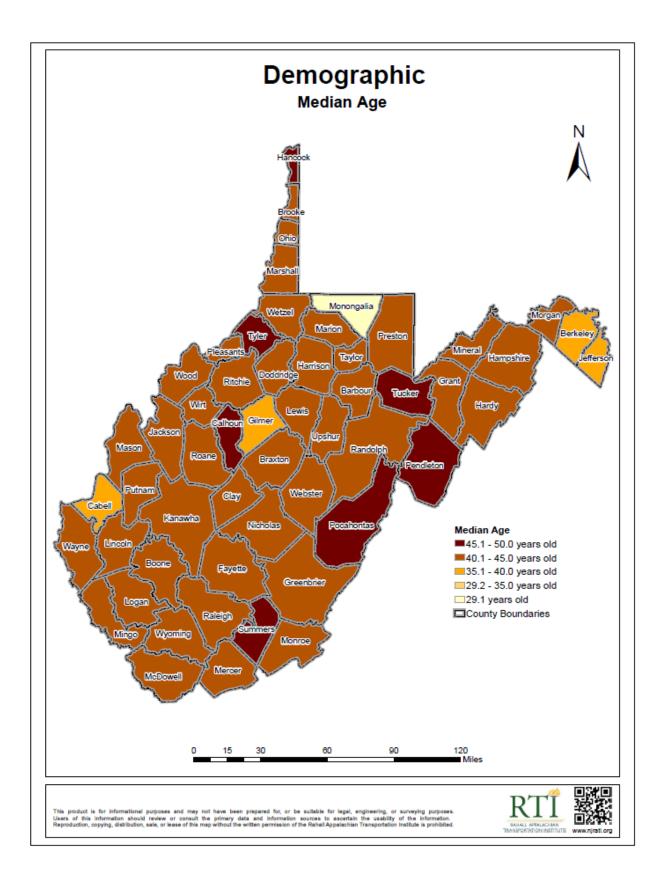

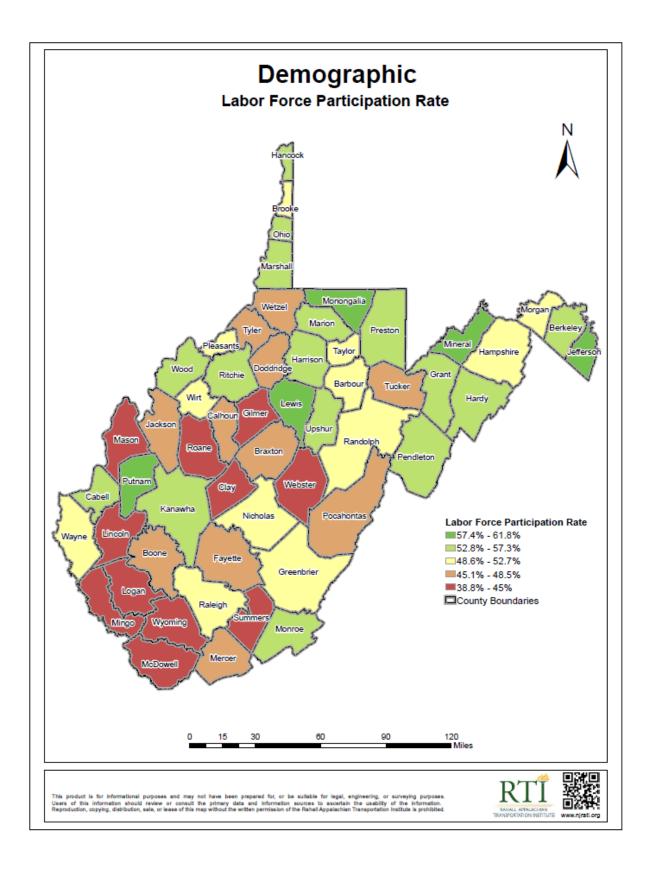

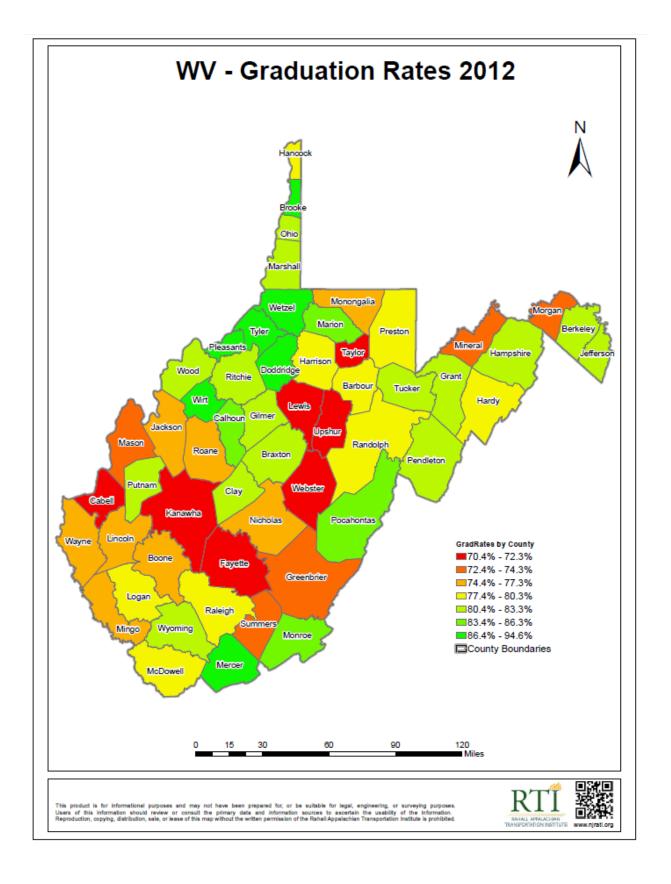

**User Manual** 

# Enterprise GIS Economic Development Data Portal

User Manual

-Participating Agency-

Office of Coalfield Community Development West Virginia Development Office

4/30/2013

Nick J Rahall, Appalachian Transportation Institute

# **Table of Contents**

- 1. General Information
- 2. Features
- 3. Managing App
  - Downloading App
  - Deleting App
- 4. Layouts
  - Portrait View
  - Landscape View

#### 5. Maps

- Creating GIS Connections
- Deleting GIS Connections
- Selecting Maps
- Loading Maps Properly
- Refreshing Maps

#### 6. Basics

- Navigate Maps
- Zoom In / Out
- View Detail Information of Map Objects

### 7. Layers

- Overview Window
- Scale Dependency

#### 8. Tools

- GPS (Global Positioning System)
- Measure Distance
- Measure Area
- Base Map
- Bookmarks
- Find Location

### 9. Contact Information

### Appendix

- EDDP Map
- EDDP Demographics Map

# **1. General Information**

The Enterprise GIS –Economic Development Data Portal (EDDP) allows users to explore the maps of West Virginia which consists of various Geographic Information System (GIS) data. This application is specifically modified for ArcGIS\* for iPad and the user simply searches or determines the location of interest. Information collected from this application can be applied in regional economic development studies in West Virginia.

The objectives of this manual are

- to navigate users to how to login to EDDP application using ArcGIS
- to familiarize users with the interface and tools by managing GIS related data.

\*ArcGIS requires iOS 4.3 or later.

### 2. Features

- Presents customized map views for a mobile devise such as an iPad
- Provides comfortable map navigations with specific map scale for each layer
- Searches available properties for developments
- Displays and provides:
  - -Nine individual map views as Basemaps
  - -Access to the detail information by one tap on the map
  - -Physical geographic data such as elevation and hydrology
  - -Statewide demographic and economic data by county
  - -Transportation data
  - -Public facilities data such as hospitals, schools and police stations
  - -Utilities data
  - -Restricted area information including public lands, environmental and historic resources
  - -Available and possible natural resource data
  - -Various boundaries by states, counties, cities, and planning regions

# 3. Managing App

#### **Downloading App**

Go to App Store 🖾 and search "ArcGIS", and tap ArcGIS by ESRI 🔤 to select from search results. Cancel iPhone Apps iPad Apps 8 **6 Search Results** All Categories V Relevance V Reset Price v GeoMobile for GeoMobile for ArcGIS ArcGIS ArcGIS Online GeoMobi MapSo for ArcGIS esri INSTALL FREE FREE Navigation Productivity No Ratings 000000 INSTALL to start the installation. Tap ArcGIS ESRI ArcGIS Productivity ★★★☆☆ (41) ESRI esri Productivity esri **OPEN** INSTALL Tap to Details Ratings and Reviews Related start the ArcGIS app after complete the installation. ArcGIS ESRI Productivity ★★★☆☆ (41) esri OPEN

#### **Deleting App**

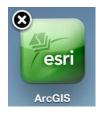

Touch and hold esri icon on the Home screen until the icon starts to jiggle, then tap x located on the top left of the icon.

When you finish, press the Home button

# 4. Layouts

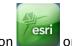

Tap the ArcGIS icon **Control** on the Home screen to start the app.

ArcGIS provides two layouts with orientations switching between portrait and landscape. The only difference is the way of displaying Overview window.

• Portrait View

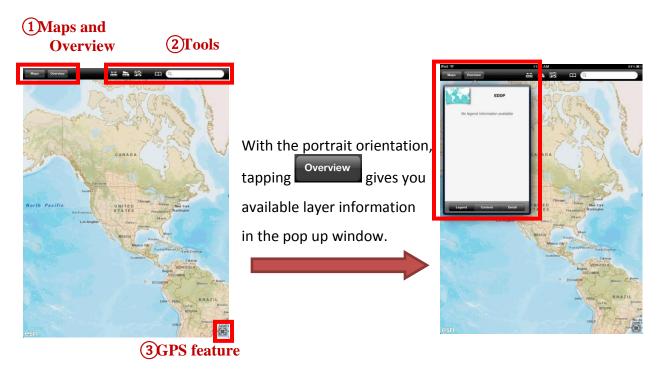

• Landscape View

With the landscape orientation, tap the tab on the left and Overview windows appears.

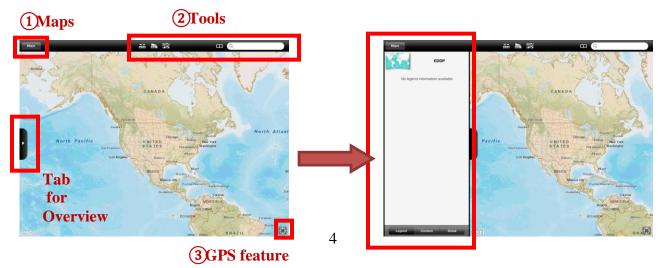

# (1) Maps and Overview

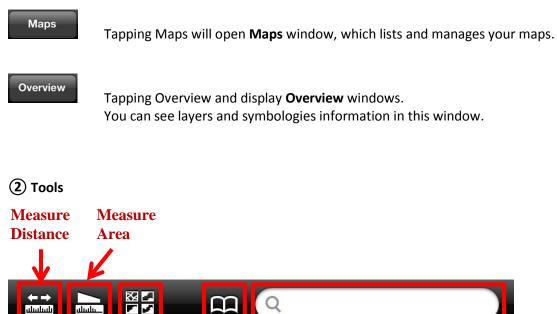

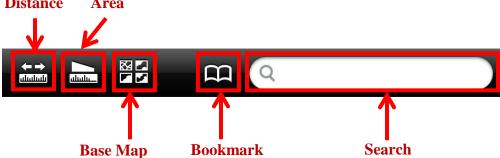

# **③** GPS feature

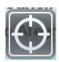

By tapping the GPS feature, your current location will be displayed on the map.

Note: Please refer to Maps on page 6, Layers on page 13 and Tools on page 15 in this manual for detailed instructions.

# 5. Maps

Before you are able to start exploring the maps, a GIS Connection needs to be created. It is the connection to the server which contains map data.

#### **Creating GIS Connections**

Tap

upper left corner and Find Maps window will appears.

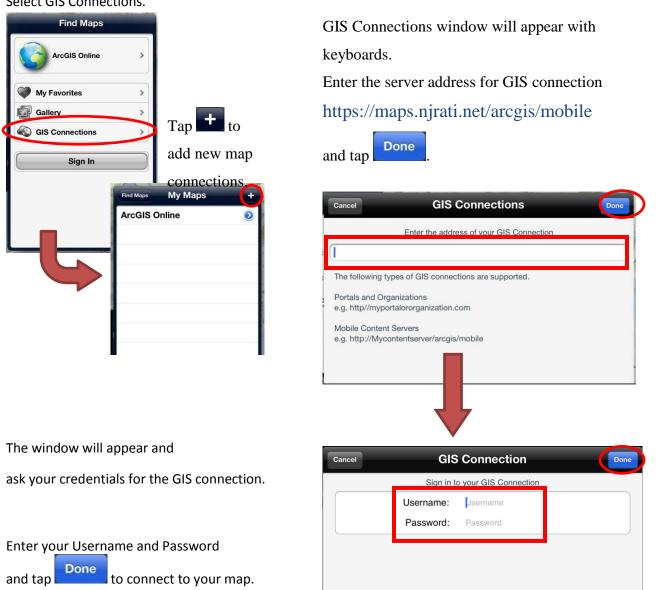

Select GIS Connections.

Maps

After the credentials are accepted, the GIS Connection is created and your server address appears in **Find Maps** window.

The server address (http://maps.njrati.net:6080/arcgis/mobile) should be appeared.

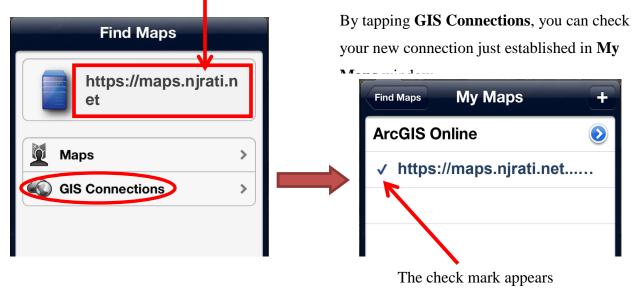

left of current connections.

# • Deleting GIS Connections

In **My Maps** window, swipe your finger left to right (or right to left) on the GIS Connection which you would like to delete.

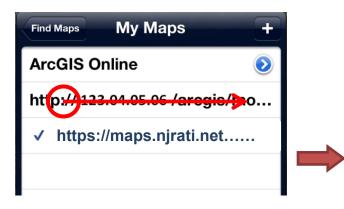

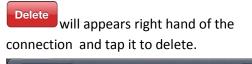

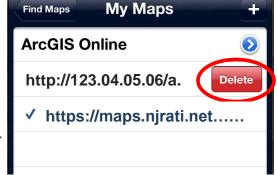

*Note:* Please notice that current GIS connection cannot be deleted. The GIS connections without the check mark on the list are available for delete options.

## • Selecting Maps

In Find Maps window, tap Maps to open Maps folder.

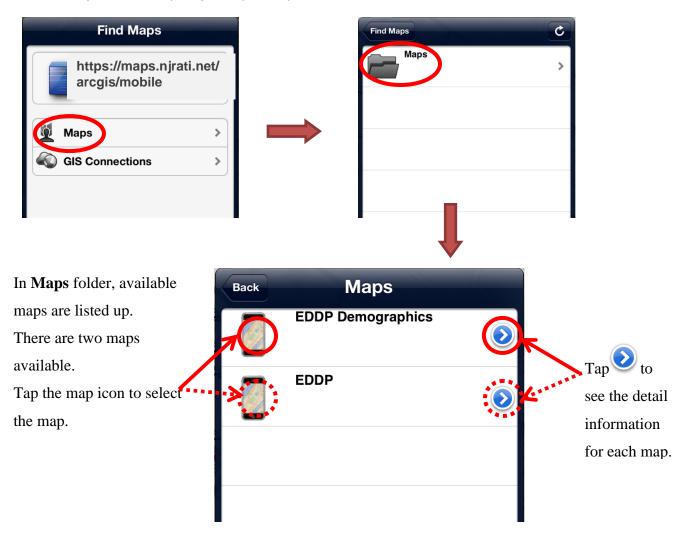

Both maps contain available business properties data from WV Development Office.

**EDDP Demographics map** contains demographic data such as population and unemployment rate in WV. These data are statewide and symbolized by county.

EDDP map consists from variety of geographic, economic and resource data in WV.

Please explore both maps and select a suitable map for your development analysis.

## • Loading Maps Properly

Since both **EDDP** and **EDDP Demographics** maps contain a lot of information, you need to load the map properly to see all available data.

After created the GIS Connection, check the color of the Basemap mark whenever start the EDDP application or open new map.

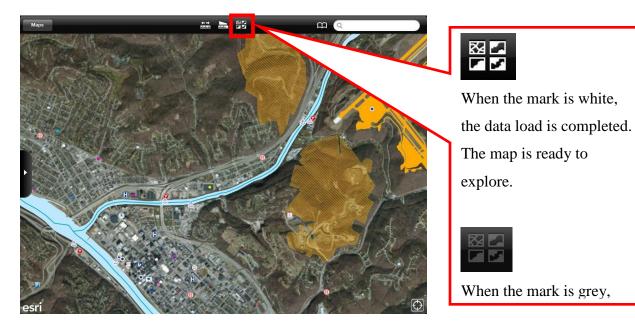

If the map is manipulated while the data are loading, the map shows only layers finished loading at the moment and you may miss map information.

These two images show two examples of failing data loads.

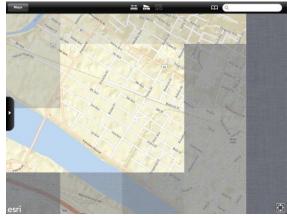

The map view with uncompleted basemap

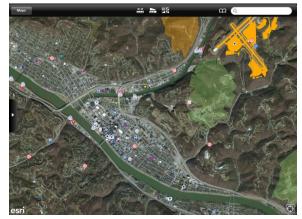

The map view missing Rivers layers

To enable to display all contents of the map, please make sure that the data load is completed properly, or refresh and load the map again. (Please refer next page for refreshing maps.)

# • Refreshing Maps

If you are not viewing Home screen, press Home button  $\heartsuit$  and back to Home screen.

Double-click the home button U to reveal the Multitasking bar.

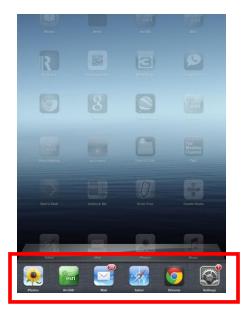

Touch and hold ArcGIS icon until the icon starts to jiggle in the Multitasking bar. The edit mode starts and all icons in the Multitasking

bar jiggle with the red badge with the minus sign.

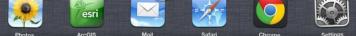

Tap the minus sign to end or quit the ArcGIS app.

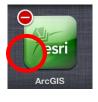

After the ArcGIS icon was cleared in the Multitasking bar, press Home button U to finish the edit mode.

Back to Home screen and start the ArcGIS app.

Open the map and follow the steps for Selecting Maps (page 8) and Loading Maps Properly (page 9).

# 6. Basics

## • Navigate Maps

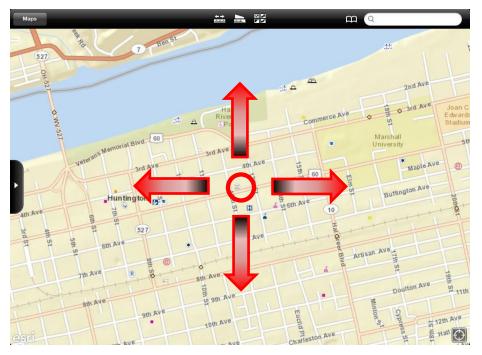

To move the map up or down, left or right, drag the screen with your finger.

Repeat if you wish to move the map farther.

# • Zoom In / Out

You can zoom in to enlarge or zoom out to reduce the map image on the screen.

Spread two fingers apart to zoom in or double-tap (tap twice quickly).

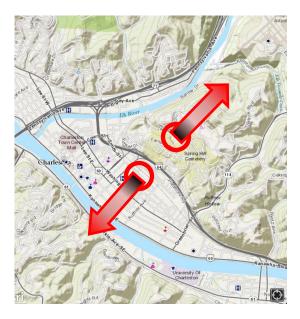

Pinch two fingers together to zoom out or tap once with two fingers.

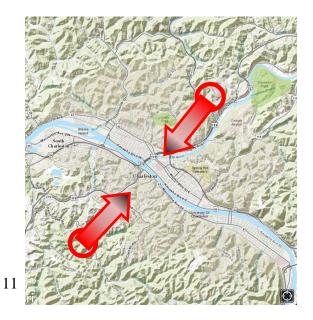

#### View Detail information of Map Objects

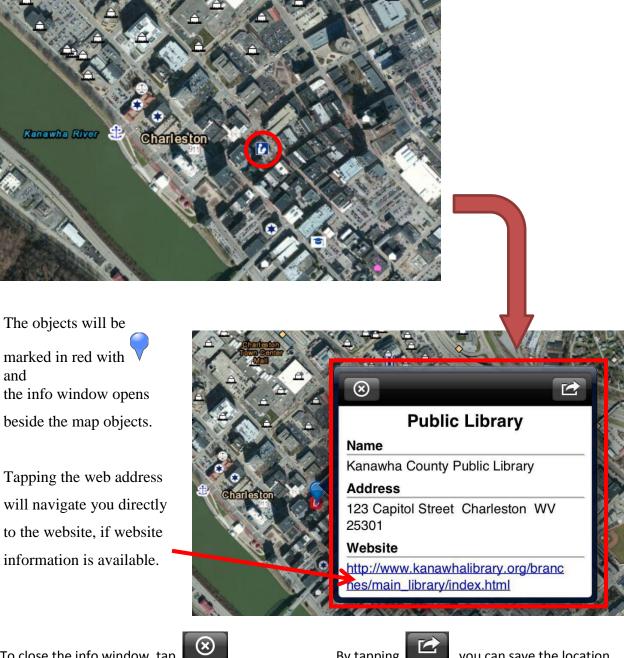

Zoom in enough to see a desired object on the map, and tap it to select.

marked in red with and the info window opens beside the map objects.

Tapping the web address will navigate you directly to the website, if website information is available.

To close the info window, tap

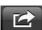

By tapping , you can save the location as Bookmarks. Please refer to page 20 in this manual for detailed instructions.

# 7. Layers

A layer is a reference to a data source that defines how the data should be symbolized on a map. The **Overview Window** displays layers' information and you can manage the available layers in EDDP application. Proper understanding of the layer information is valuable and essential to explore maps and search desirable properties.

# Overview Window

Overview Window consists of three panels and each panel displays different information about layers and maps.

(1) Legend panel shows the symbologies of layers which are turned on in Content panel in the current map scale.

(2) **Content** panel shows the list of available layers in EDDP. You can organize the map view and symbologies of the Legend panel by turning ON and OFF.

**3**Detail panels show the detail of the map.

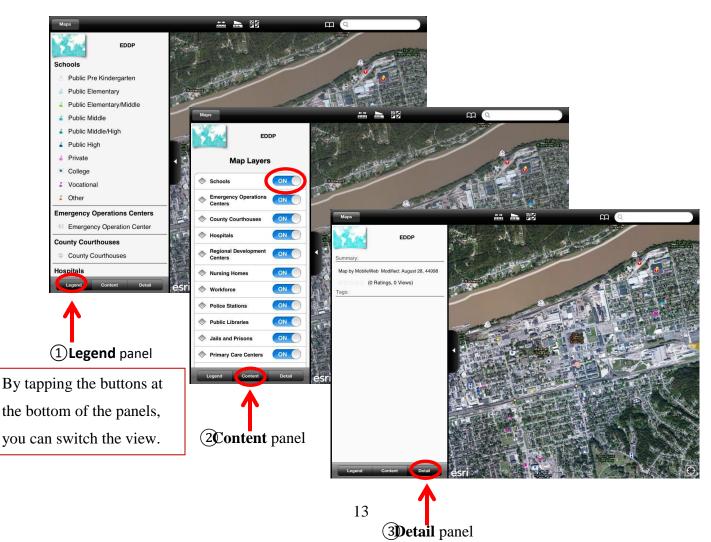

## • Scale Dependency

To improve the appearance and usefulness of a map, each layer is added Scale Dependencies. The Scale Dependency enables to customize the map view which controls the scale at which a layer displays.

In EDDP, Scale Dependencies are set for each layer for comfortable map view by removing clutter. Thus, some layers will not appear in the Legend when the map is zoomed out beyond the specified scale range (shown next to each layer name, if the Scale Dependency is set) even you turn on the layers.

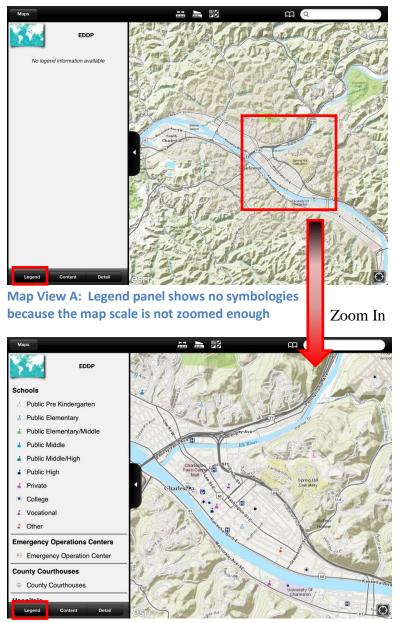

Map View B: Legend panel shows layer's symbologies which appear in the map after zoom in

*Note:* Even Map View A and Map View B have Legend panels which include different number of symbologies, Content panels of both Map Views display same layer contents shown below.

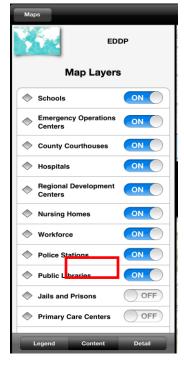

Content panel simply lists which layers are available and is not affected by scale

# 8. Tools

# • GPS (Global Positioning System)

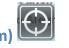

The GPS feature shows your current location.

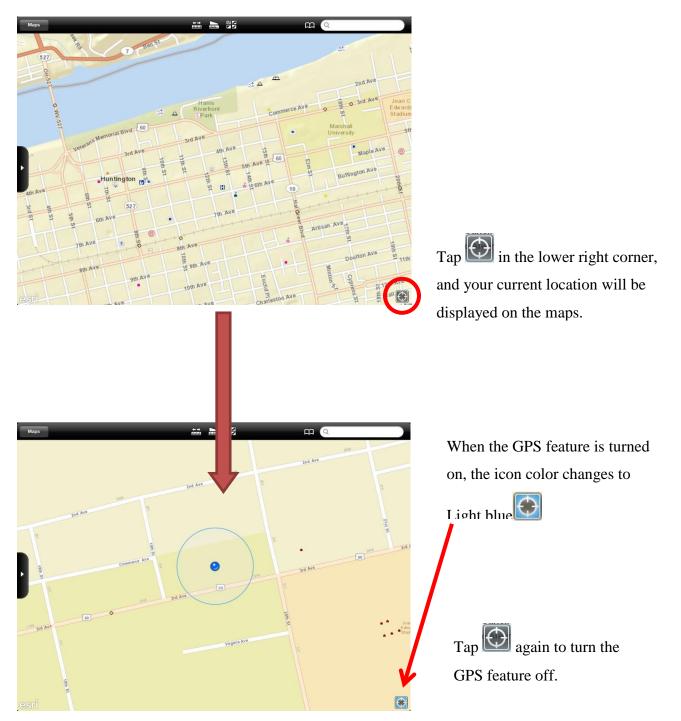

#### ← → بلسلسله **Measure Distance**

Measure Distance tool lets you measure the point-to-point distance anywhere tapped on the map. You can draw a line and get its length in different units.

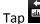

Tap and start a Measure Distance session.

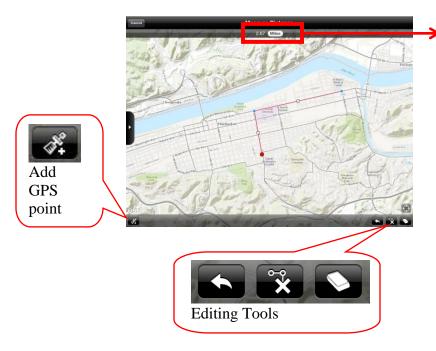

A measured distance will be displayed with your choice of unit.

Tap and select the unit you prefer.

| 213,138.78 Meters |   |
|-------------------|---|
| Feet              |   |
| Kilometers        |   |
| Meters            | ~ |
| Miles             |   |
| Nautical Miles    |   |
| Yards             |   |

Tap anywhere in the map to select the first point, and repeat until finish drawing lines.

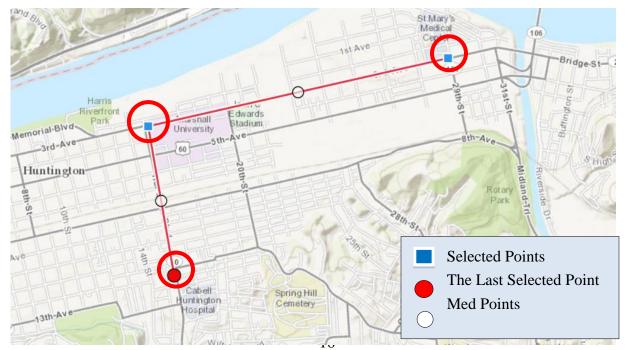

By tapping you can turn GPS on and add your current location while drawing. You can also start or finish your drawing with the GPS point.

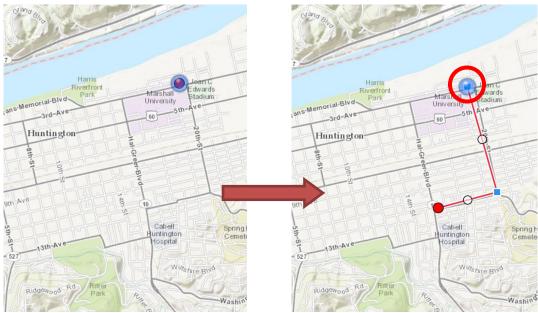

Drawing lines using current GPS location as the first point for measuring their

While working in Measure Distance session, these editing tools are available.

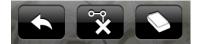

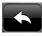

Undo your drawing

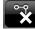

Delete last point

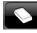

Erase your drawing

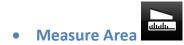

Measure Area tool lets you draw polygons on the map to measure areas. You can draw a polygon by tapping on the map to select angles or sides of the polygon. You can also get its area in different units.

Tap and start a Measure Area session.

By tapping anywhere on the map, you can add the angles or sides of the polygon.

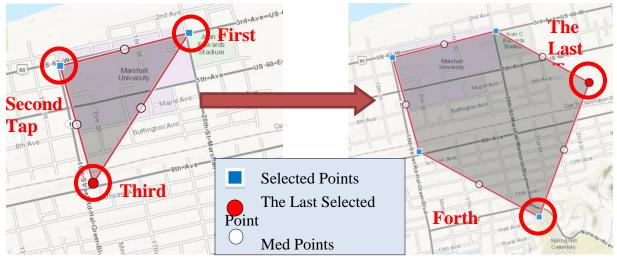

Same as Measure Distance, different units and tools are available.

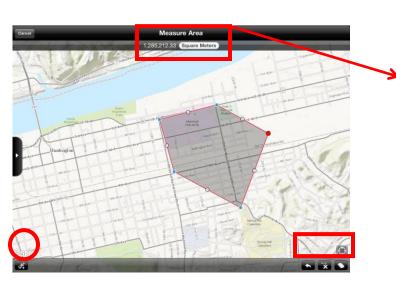

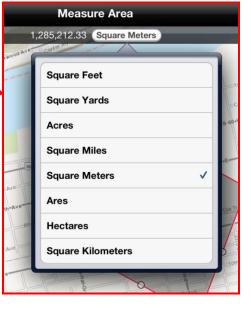

Add Editing Tools

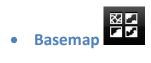

Basemap tool gives you options to change the background of the map.

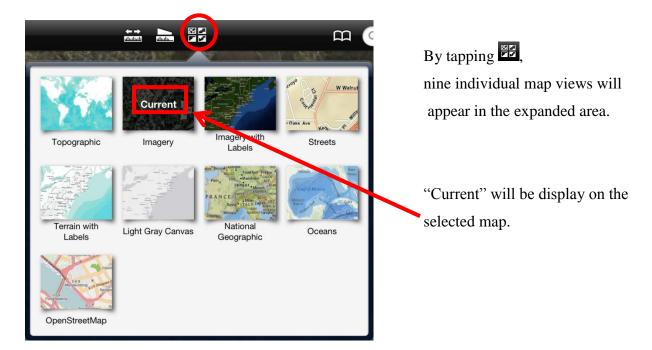

Tap a desired view to select, and the background of the layer will be changed.

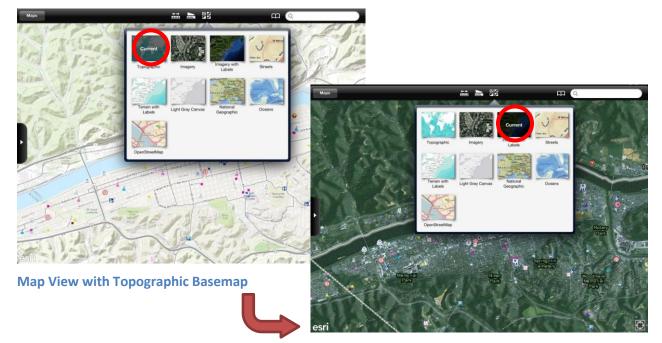

Map View Changed to Imagery with Labels Basemap

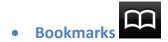

With Bookmarks, you can save shortcuts to your favorite objects on the map and navigate to them.

Tap a map object to open the info window.

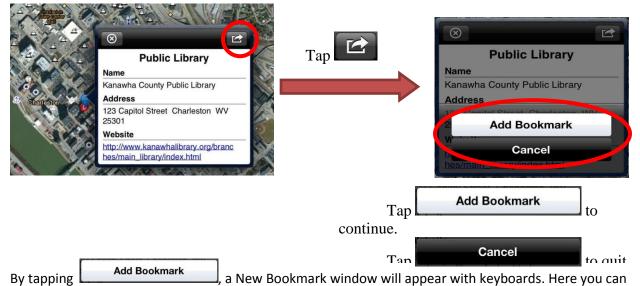

name your new bookmarks.

|                                     | Hone and       |                                                                    |         |
|-------------------------------------|----------------|--------------------------------------------------------------------|---------|
|                                     |                |                                                                    |         |
|                                     | New            | Bookmark Public Library                                            |         |
|                                     | Library in Cha | Irleston                                                           |         |
|                                     | Cancel         | OK Public Library                                                  | and the |
|                                     |                | 123 Capitol Street Charleston WV<br>25301                          |         |
|                                     |                | Website                                                            |         |
| Kanawha (ilver                      |                | http://www.kanawhalibrary.org/branc<br>hes/main_library/index.html | ( COm   |
|                                     | leston (U)     |                                                                    |         |
| QWER                                | Т              | Y U I O                                                            | P       |
|                                     |                |                                                                    | Dono    |
| Type your new bookmark name, and ta | anaw OK        | to add it.                                                         |         |
|                                     |                |                                                                    |         |

Tap Cancel to quit adding the new bookmark.

You can check your new bookmark by tapping next to Search bar.

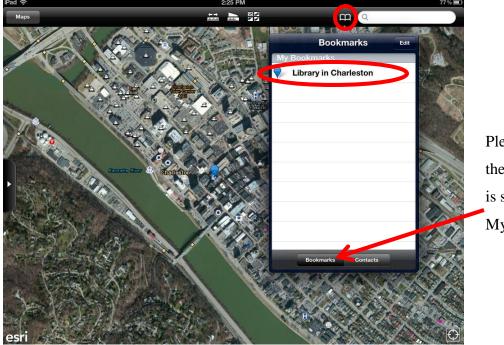

The list of My Bookmarks will be displayed.

Please make sure the Bookmarks tab is selected to see My Bookmarks.

By tapping one of listed bookmarks, your saved objects will be located with  $\vee$  on the map screen. The small info window opens and shows the name of the Bookmarks and location.

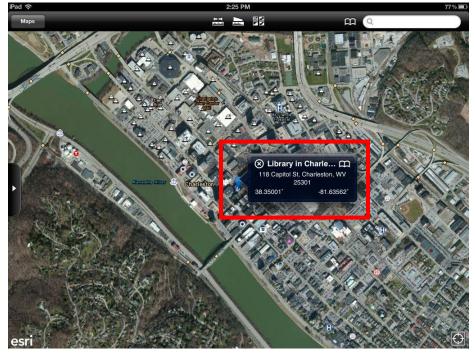

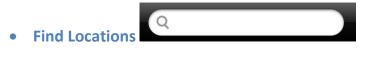

#### **General Search**

Tap the search field, and type an address or other information in the search field.

- Intersection ("3<sup>rd</sup> Ave & Hal Greer Blvd, Huntington, WV")
- Area ("Ritter Park")
- Landmark ("Marshall University")
- Zip code

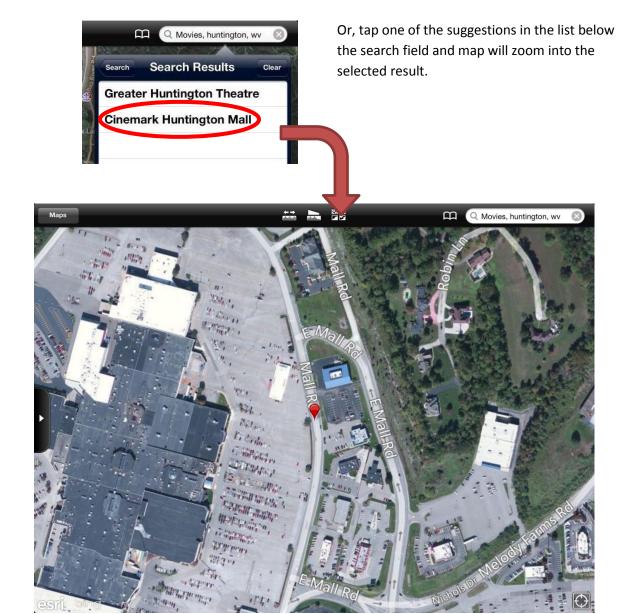

#### **Predefined Search**

Predefined Search finds locations by searching specific layer. By tapping the search field, a list of available Predefined Searches will appears.

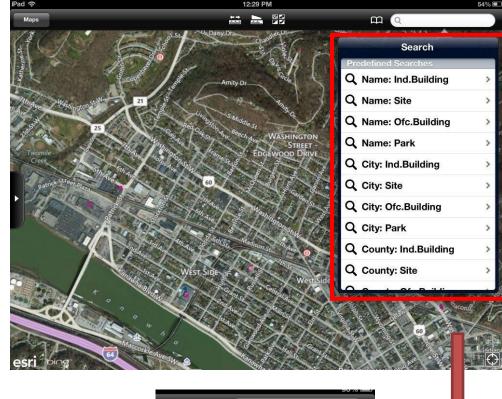

Please make sure the target layer is turn on before starting the predefined search.

You can select one predefined search by tapping from the lists.

*Note:* All available Predefined Searches are listed on page 25.

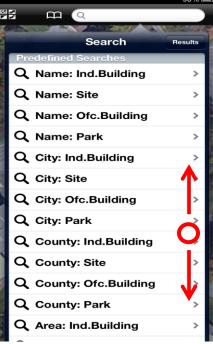

To see all lists of Predefined Searches, you may drag up or down in the Search window. After selecting desired Predefined Search, enter the text in the predefined search field. Be sure to type in the predefined search field, not the search f

Tapping the search mark on the right corner or search button on keyboards, search results will be shown.

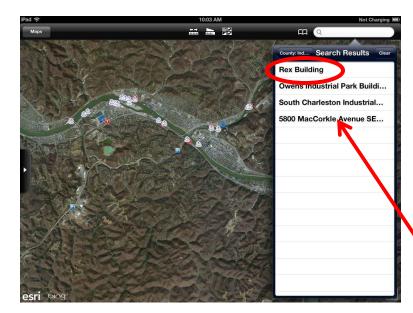

When the search results are listed in the predefined search window, the map view also zooms in to the area where results located. These results will be highlighted with blue circle.

Tap the one of the results to zoom in and get the detail information.

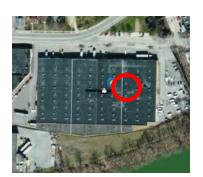

After the map navigated to the searched result, detail information is available by tapping it. The color of highlight will change from blue to red

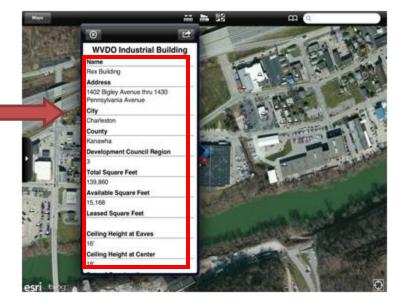

## **Available Predefined Searches**

| Predefined Search<br>Name           | Find Location from               | Search by                    | Example                      |
|-------------------------------------|----------------------------------|------------------------------|------------------------------|
| Name: Ind.Building                  | WVDO Industrial Building         | Building name                | "mountain"<br>"mall"         |
| Name: Site                          | WVDO Sites                       | Site name                    | man                          |
| Name: Ofc.Buiding                   | WVDO Office Building             | Building name                |                              |
| Name: Park                          | WVDO Industrial/Business<br>Park | Park name                    |                              |
| City: Ind.Building                  | WVDO Industrial Buildings        | City name                    | "Charleston"<br>"Huntington" |
| City: Site                          | WVDO Sites                       | City name                    | nuntington                   |
| City: Ofc.Building                  | WVDO Office Building             | City name                    |                              |
| City: Park                          | WVDO Industrial/Business<br>Park | City name                    |                              |
| County: Ind.Building                | WVDO Industrial Buildings        | County name                  | "Kanawha"<br>"Cabell"        |
| County: Site                        | WVDO Sites                       | County name                  |                              |
| County: Ofc.Building                | WVDO Office Building             | County name                  |                              |
| County: Park                        | WVDO Industrial/Business<br>Park | County name                  |                              |
| Area: Ind.Building                  | WVDO Industrial Buildings        | Minimum<br>available acreage | Numeric character<br>"20.5"  |
| Area: Site                          | WVDO Sites                       | Minimum<br>available acreage | "500"                        |
| Area: Ofc. Building                 | WVDO Office Building             | Minimum<br>available acreage |                              |
| Area: Park                          | WVDO Industrial/Business<br>Park | Minimum<br>available acreage |                              |
| Floodplain: Ind.Building            | WVDO Industrial Buildings        | Hazard status                | "Yes" or "No"                |
| Floodplain: Site                    | WVDO Sites                       | Hazard status                | 1                            |
| Floodplain: Ofc.Building            | WVDO Office Building             | Hazard status                |                              |
| Floodplain: Park                    | WVDO Industrial/Business<br>Park | Hazard status                |                              |
| County : Mine Permit<br>Boundary    | Energy: Mine Permit Boundary     | County name                  | "Kanawha"<br>"Mingo"         |
| Permit ID : Mine Permit<br>Boundary | Energy: Mine Permit Boundary     | Permit ID                    | "A012345"                    |

## 9. Contact Information

For technical questions please contact

#### Sinaya Dayan

Email: Sdayan@njrati.org

Phone: 304.521.2687

## **Brad Cains**

Email: Bcains@njrati.org

Phone: 304.521.2672

# Appendix (Layer Descriptions)

• EDDP Map

## **County Boundary**

| Layer Name | Description                      | Source                   | Created  |
|------------|----------------------------------|--------------------------|----------|
| County     | West Virginia County Boundaries. | U.S. Geological Survey   | 2002     |
| Boundary   |                                  | WV Department of         | (updated |
|            |                                  | Environmental Protection | 2005)    |
|            |                                  | WV GIS Technical Center  |          |

## Planning Region

| Layer Name | Description                                | Source                  | Created |
|------------|--------------------------------------------|-------------------------|---------|
| Planning   | Boundaries of the eleven Regional Planning | WV Development Office   | 1971    |
| Region     | and Development Councils throughout the    | WV GIS Technical Center |         |
|            | state of West Virginia.                    |                         |         |

## Populated Area

| Layer Name                           | Description                                                           | Source                                        | Created |
|--------------------------------------|-----------------------------------------------------------------------|-----------------------------------------------|---------|
| Area with<br>population<br>over 2500 | Cities with a population greater than 2,500 located in West Virginia. | U.S. Census Bureau<br>WV GIS Technical Center | 2011    |
| Major City<br>and Town               | Data of the location for all populated places in West Virginia.       | U.S. Census Bureau<br>WV GIS Technical Center | 2011    |

## Education

| Layer Name | Description                                  | Source                     | Created |
|------------|----------------------------------------------|----------------------------|---------|
| Schools    | Complete data of 1092 PK - 12 grade          | WV Army National Guard     | 2010    |
|            | schools in West Virginia, as well as higher  | WV Department of Education |         |
|            | education facilities divided by school type. | WV GIS Technical Center    |         |

## General

| Layer Name              | Description                                                   | Source                                                       | Created           |
|-------------------------|---------------------------------------------------------------|--------------------------------------------------------------|-------------------|
| Emergency               | Data contains point records for                               | TechniGraphics, Inc                                          | 2007              |
| Operations<br>Centers   | locations of Emergency Operations<br>Center offices.          | WV Division of Homeland Security<br>and Emergency Management | (updated 2011)    |
|                         |                                                               | WV GIS Technical Center                                      |                   |
| County<br>Courthouses   | Federal and County Courthouses in West Virginia.              | WV Courthouse Facility<br>Improvement Authority              | 2002              |
|                         |                                                               | WV Division of Homeland Security<br>and Emergency Management |                   |
|                         |                                                               | WV GIS Technical Center                                      |                   |
| Hospitals               | Data represents hospitals and                                 | WV Health Care Authority                                     | 2008              |
|                         | medical centers.                                              | WV Division of Homeland Security<br>and Emergency Management |                   |
|                         |                                                               | WV GIS Technical Center                                      |                   |
| Regional<br>Development | All locations of the Regional<br>Development Centers in West  | WV Regional Planning and<br>development Council              | 2012              |
| Centers                 | Virginia.                                                     | WV Division of Homeland Security<br>and Emergency Management |                   |
|                         |                                                               | WV GIS Technical Center                                      |                   |
| Nursing                 | Data contains point features for                              | WV Health Care Authority                                     | 2010              |
| Homes                   | nursing homes within West<br>Virginia.                        | WV Division of Homeland Security<br>and Emergency Management | (updated<br>2012) |
|                         |                                                               | WV GIS Technical Center                                      |                   |
| Workforce               | All locations of the Workforce in                             | WV Workforce                                                 | (updated          |
|                         | West Virginia.                                                | WV Division of Homeland Security<br>and Emergency Management | 2012)             |
|                         |                                                               | WV GIS Technical Center                                      |                   |
| Police Stations         | Any location where sworn officers                             | TechniGraphics, Inc                                          | 2009              |
|                         | of a law enforcement agency are regularly based or stationed. | WV Division of Homeland Security<br>and Emergency Management |                   |
|                         |                                                               | WV GIS Technical Center                                      |                   |
| Public                  | WV public libraries all over the                              | WV Library Commission                                        | 2002              |
| Libraries               | state.                                                        | WV Division of Homeland Security                             |                   |

|                             |                                                                                                    | and Emergency Management                                     |                   |
|-----------------------------|----------------------------------------------------------------------------------------------------|--------------------------------------------------------------|-------------------|
|                             |                                                                                                    | WV GIS Technical Center                                      |                   |
| Jails and                   | All locations of Correctional                                                                        | TechniGraphics, Inc                                          | Updated           |
| Prisons                     | Institutions in West Virginia.                                                                       | WV Division of Homeland Security<br>and Emergency Management | 2011              |
|                             |                                                                                                    | WV GIS Technical Center                                      |                   |
| Primary Care                | All locations of Primary Care                                                                        | WV Division of Primary Care                                  | 2012              |
| Centers                     | centers in West Virginia.                                                                            | WV Association of Free Clinics                               |                   |
|                             |                                                                                                    | WV School Based Health Assembly                              |                   |
|                             |                                                                                                    | WV Primary Care Association                                  |                   |
|                             |                                                                                                    | WV Division of Homeland Security                             |                   |
|                             |                                                                                                    | and Emergency Management                                     |                   |
|                             |                                                                                                    | WV GIS Technical Center                                      |                   |
| County Health<br>Department | Data contains locations of the county health departments in                                          | WV Division of Health and Human<br>Resources                 | 2009              |
|                             | West Virginia.                                                                                       | WV Division of Homeland Security and Emergency Management    |                   |
|                             |                                                                                                    | WV GIS Technical Center                                      |                   |
| Fire Stations               | Any locations of fire fighters are                                                                   | TechniGraphics, Inc                                          | 2005              |
|                             | stationed at or based out of, or<br>where equipment that such<br>personnel use in carrying out their | WV Division of Homeland Security<br>and emergency Management | (updated<br>2012) |
|                             | jobs is stores for ready use in West<br>Virginia.                                                    | WV GIS Technical Center                                      | ,                 |
| Man Made                    | All data of Man Made Structures in                                                                   | WV SAMB                                                      | 2003              |
| Structures                  | West Virginia.                                                                                       | WV GIS Technical Center                                      |                   |

#### Hazard

| Layer Name    | Description                                      | Source             | Created |
|---------------|--------------------------------------------------|--------------------|---------|
| Floodplain    | Over 80,000 points representing structures in    | U.S. Army Corps of | 2003    |
| Structures at | floodplain areas in West Virginia.               | Engineers          |         |
| Risk          |                                                  |                    |         |
| Floodplain    | Statewide 100-year floodplain polygon data. This | FEMA               | 2012    |
| Area          | data set was developed primarily for use in the  |                    |         |
|               | web-based West Virginia Flood Tool.              |                    |         |

#### Preservation

| Layer Name     | Description                                        | Source              | Created  |
|----------------|----------------------------------------------------|---------------------|----------|
| State Historic | All locations of historic structures which listed  | WV State Historic   | (Updated |
| Architectures  | by WV State Historic Preservation Office in West   | Preservation Office | 2012)    |
|                | Virginia.                                          |                     |          |
| National       | All locations of the National Register of Historic | WV State Historic   | (Updated |
| Register of    | Places, which is the official list of the Nation's | Preservation Office | 2012)    |
| Historic       | historic places worthy of preservation.            |                     |          |
| Places         |                                                    |                     |          |
| State Historic | All locations of historic structures and areas     | WV State Historic   | (Updated |
| Architectures  | which listed by WV State Historic Preservation     | Preservation Office | 2012)    |
| (Area)         | Office in West Virginia.                           |                     |          |
| National       | All locations of the National Register of Historic | WV State Historic   | (Updated |
| Register of    | Places, which is the official list of the Nation's | Preservation Office | 2012)    |
| Historic       | historic places worthy of preservation.            |                     |          |
| Places (Area)  |                                                    |                     |          |

#### WVDO Available Sites

| Layer Name   | Description                                    | Source                  |      |
|--------------|------------------------------------------------|-------------------------|------|
| WVDO         | Locations of available Industrial buildings in | WV Development Office   | 2008 |
| Industrial   | West Virginia. Data is a part of Real Estate   | WV GIS Technical Center |      |
| Buildings    | Database from WV Development Office.           |                         |      |
| WVDO Sites   | Locations of available sites in West Virginia. | WV Development Office   | 2008 |
|              | Data is a part of Real Estate Database from    | WV GIS Technical Center |      |
|              | WV Development Office.                         |                         |      |
| WVDO Office  | Locations of available office spaces in West   | WV Development Office   | 2008 |
|              | Virginia. Data is a part of Real Estate        | WV GIS Technical Center |      |
|              | Database from WV Development Office.           |                         |      |
| WVDO         | Locations of available Industrial/ business    | WV Development Office   | 2008 |
| Industrial / | parks in West Virginia. Data is a part of Real | WV GIS Technical Center |      |
| Business     | Estate Database from WV Development            |                         |      |
| Parks        | Office.                                        |                         |      |

## Transportation

| Layer Name                       | Description                                                                                                    | Source                                           | Created           |
|----------------------------------|----------------------------------------------------------------------------------------------------|--------------------------------------------------|-------------------|
| Airports                         | Public aircraft landing facilities in West Virginia.                                                                                | U.S. Department of<br>Transportation             | 1998              |
|                                  |                                                                                                    | WV GIS Technical Center                          |                   |
| Ports                            | This is a list of ports in West Virginia,<br>grouped by type and sorted by<br>location.                                             | WV Division of Highway                           | 2003              |
| Park and<br>Ride                 | Data on Park-and-ride facilities (Park-<br>and-ride (or incentive parking) in West<br>Virginia.                                     | WV Division of Highway                           | (updated<br>2012) |
| Intermodal<br>Terminal           | A point data of major highway-rail intermodal freight facilities in West                                                            | U. S. Department of<br>Transportation            | 1997              |
|                                  | Virginia.                                                                                                    | U.S. Army Corps of Engineers                     |                   |
| Bridges                          | All bridges in West Virginia greater<br>than twenty feet in length and<br>maintained by the WV Department of<br>Transportation.     | WV Department of<br>Transportation               | 2008              |
| King Coal<br>Highway             | Preferred Alternative (PA) of proposed<br>King Coal Highway.                                                                        | Michael Baker, Inc.<br>WV department of Highways | 1999              |
| Coalfields<br>Expressway         | Proposed 1000-foot corridor<br>(Coalfields Expressway) determined by<br>the EIS. The actual centerline has yet<br>to be determined. | Michael Baker, Inc.<br>WV department of Highways | 2002              |
| Shawnee                          | Proposed 1000-foot corridor (Shawnee                                                                                                | Michael Baker, Inc.                              | 2002              |
| Highway                          | Highway) determined by the EIS. The actual centerline has yet to be determined.                                                     | WV department of Highways                        |                   |
| Southern<br>Kentucky<br>Corridor | Proposed highway (Southern Kentucky<br>Corridor (I-66)).                                                                            | Rahall Transportation Institute                  | 2012              |
| Interstate                       | Data of U.S. Interstates which is a<br>subset of the National Highway<br>Planning Network.                                          | WV Department of<br>Transportation               | 2012              |
| US Road                          | Data of U.S. Highway Routes which is a subset of the National Highway                                                               | WV Department of                                 | 2012              |

|                           | Planning Network.                                                                                                    | Transportation                                                  |      |
|---------------------------|----------------------------------------------------------------------------------------------------|-----------------------------------------------------------------|------|
| State Road                | Data of West Virginia State Highways.                                                                                                    | WV Department of<br>Transportation                              | 2012 |
| County Road               | Data of County roads in West Virginia.                                                                                                    | WV Department of<br>Transportation                              | 2012 |
| State Park<br>Forest Road | Data of State Park Roads and Forest<br>Roads in West Virginia.                                                                                                   | WV Department of<br>Transportation                              | 2012 |
| Railroad                  | Data on railroads (Rail transport is a<br>means of conveyance of passengers<br>and goods by way of wheeled vehicles<br>running on rail tracks) in West Virginia. | Rahall Transportation Institute                                 | 2012 |
| Navigable<br>Waterway     | The navigable waterway datasets were<br>produced by a contractor (James W.<br>Sewall Company) for the Statewide<br>Addressing and Mapping Board in<br>2006.      | Statewide Addressing and<br>Mapping Board                       | 2006 |
| Airport<br>Facility       | Data consists of airport runways and structure footprints.                                                                                                    | WV Division of Homeland<br>Security and emergency<br>Management | 2008 |

## Hydrology

| Layer Name | Description                                             | Source                  | Created |
|------------|---------------------------------------------------------|-------------------------|---------|
| Lakes      | Data of major water bodies (lakes) intended             | U.S. Geological Survey  | 2002    |
|            | for use in making statewide cartographic maps.          | WV GIS Technical Center |         |
| Rivers     | Data of major water bodies (rivers) intended            | U.S. Geological Survey  | 2002    |
|            | for use in making statewide cartographic maps.          | WV GIS Technical Center |         |
| Streams    | Data of major water bodies (streams)                    | U.S. Geological Survey  | 2002    |
|            | intended for use in making statewide cartographic maps. | WV GIS Technical Center |         |
| National   | National Wetlands Inventory digital data                | U.S. Fish and Wildlife  | 1996    |
| Wetlands   | files are records of wetlands location and              | Service                 |         |
| Inventory  | classification as defined by the U.S. Fish and          |                         |         |
|            | Wildlife Service in west Virginia.                      |                         |         |

## Elevation

| Layer Name | Description                                | Source                | Created |
|------------|--------------------------------------------|-----------------------|---------|
| Barbour    | Elevation layer in Barbour county, West    | Rahall Transportation | 2012    |
|            | Virginia.                                  | Institute             |         |
| Berkeley   | Elevation layer in Berkeley county, West   | Rahall Transportation | 2012    |
|            | Virginia.                                  | Institute             |         |
| Boone      | Elevation layer in Boone county, West      | Rahall Transportation | 2012    |
|            | Virginia.                                  | Institute             |         |
| Braxton    | Elevation layer in Braxton county, West    | Rahall Transportation | 2012    |
|            | Virginia.                                  | Institute             |         |
| Brooke     | Elevation layer in Brooke county, West     | Rahall Transportation | 2012    |
|            | Virginia.                                  | Institute             |         |
| Cabell     | Elevation layer in Cabell county, West     | Rahall Transportation | 2012    |
|            | Virginia.                                  | Institute             |         |
| Calhoun    | Elevation layer in Calhoun county, West    | Rahall Transportation | 2012    |
|            | Virginia.                                  | Institute             |         |
| Clay       | Elevation layer in Clay county, West       | Rahall Transportation | 2012    |
|            | Virginia.                                  | Institute             |         |
| Doddridge  | Elevation layer in Doddridge county, West  | Rahall Transportation | 2012    |
|            | Virginia.                                  | Institute             |         |
| Fayette    | Elevation layer in Fayette county, West    | Rahall Transportation | 2012    |
|            | Virginia.                                  | Institute             |         |
| Gilmer     | Elevation layer in Gilmer county, West     | Rahall Transportation | 2012    |
|            | Virginia.                                  | Institute             |         |
| Grant      | Elevation layer in Grant county, West      | Rahall Transportation | 2012    |
|            | Virginia.                                  | Institute             |         |
| Greenbrier | Elevation layer in Greenbrier county, West | Rahall Transportation | 2012    |
|            | Virginia.                                  | Institute             |         |
| Hampshire  | Elevation layer in Hampshire county, West  | Rahall Transportation | 2012    |
|            | Virginia.                                  | Institute             |         |
| Hancock    | Elevation layer in Hancock county, West    | Rahall Transportation | 2012    |
|            | Virginia.                                  | Institute             |         |
| Hardy      | Elevation layer in Hardy county, West      | Rahall Transportation | 2012    |
|            | Virginia.                                  | Institute             |         |
| Harrison   | Elevation layer in Harrison county, West   | Rahall Transportation | 2012    |
|            | Virginia.                                  | Institute             |         |
| Jackson    | Elevation layer in Jackson county, West    | Rahall Transportation | 2012    |
|            | Virginia.                                  | Institute             |         |
| Jefferson  | Elevation layer in Jefferson county, West  | Rahall Transportation | 2012    |
|            | Virginia.                                  | Institute             |         |

| Kanawha    | Elevation layer in Kanawha county, West   | Rahall Transportation | 2012 |
|------------|-------------------------------------------|-----------------------|------|
|            | Virginia.                                 | Institute             |      |
| Lewis      | Elevation layer in Lewis county, West     | Rahall Transportation | 2012 |
|            | Virginia.                                 | Institute             |      |
| Lincoln    | Elevation layer in Lincoln county, West   | Rahall Transportation | 2012 |
|            | Virginia.                                 | Institute             |      |
| Logan      | Elevation layer in Logan county, West     | Rahall Transportation | 2012 |
|            | Virginia.                                 | Institute             |      |
| McDowell   | Elevation layer in McDowell county, West  | Rahall Transportation | 2012 |
|            | Virginia.                                 | Institute             |      |
| Marion     | Elevation layer in Marion county, West    | Rahall Transportation | 2012 |
|            | Virginia.                                 | Institute             |      |
| Marshall   | Elevation layer in Marshall county, West  | Rahall Transportation | 2012 |
|            | Virginia.                                 | Institute             |      |
| Mason      | Elevation layer in Mason county, West     | Rahall Transportation | 2012 |
|            | Virginia.                                 | Institute             |      |
| Mercer     | Elevation layer in Mercer county, West    | Rahall Transportation | 2012 |
|            | Virginia.                                 | Institute             |      |
| Mineral    | Elevation layer in Mineral county, West   | Rahall Transportation | 2012 |
|            | Virginia.                                 | Institute             |      |
| Mingo      | Elevation layer in Mingo county, West     | Rahall Transportation | 2012 |
|            | Virginia.                                 | Institute             |      |
| Monongalia | Elevation layer in Monongalia county,     | Rahall Transportation | 2012 |
|            | West Virginia.                            | Institute             |      |
| Monroe     | Elevation layer in Monroe county, West    | Rahall Transportation | 2012 |
|            | Virginia.                                 | Institute             |      |
| Morgan     | Elevation layer in Morgan county, West    | Rahall Transportation | 2012 |
|            | Virginia.                                 | Institute             |      |
| Nicholas   | Elevation layer in Nicholas county, West  | Rahall Transportation | 2012 |
|            | Virginia.                                 | Institute             |      |
| Ohio       | Elevation layer in Ohio county, West      | Rahall Transportation | 2012 |
|            | Virginia.                                 | Institute             |      |
| Pendleton  | Elevation layer in Pendleton county, West | Rahall Transportation | 2012 |
|            | Virginia.                                 | Institute             |      |
| Pleasants  | Elevation layer in Pleasants county, West | Rahall Transportation | 2012 |
|            | Virginia.                                 | Institute             |      |
| Pocahontas | Elevation layer in Pocahontas county,     | Rahall Transportation | 2012 |
|            | West Virginia.                            | Institute             |      |
| Preston    | Elevation layer in Preston county, West   | Rahall Transportation | 2012 |
|            | Virginia.                                 | Institute             |      |

| Putnam   | Elevation layer in Putnam county, West   | Rahall Transportation | 2012 |
|----------|------------------------------------------|-----------------------|------|
|          | Virginia.                                | Institute             |      |
| Raleigh  | Elevation layer in Raleigh county, West  | Rahall Transportation | 2012 |
|          | Virginia.                                | Institute             |      |
| Randolph | Elevation layer in Randolph county, West | Rahall Transportation | 2012 |
|          | Virginia.                                | Institute             |      |
| Ritchie  | Elevation layer in Ritchie county, West  | Rahall Transportation | 2012 |
|          | Virginia.                                | Institute             |      |
| Roane    | Elevation layer in Roane county, West    | Rahall Transportation | 2012 |
|          | Virginia.                                | Institute             |      |
| Summers  | Elevation layer in Summer county, West   | Rahall Transportation | 2012 |
|          | Virginia.                                | Institute             |      |
| Taylor   | Elevation layer in Taylor county, West   | Rahall Transportation | 2012 |
|          | Virginia.                                | Institute             |      |
| Tucker   | Elevation layer in Tucker county, West   | Rahall Transportation | 2012 |
|          | Virginia.                                | Institute             |      |
| Tyler    | Elevation layer in Tyler county, West    | Rahall Transportation | 2012 |
|          | Virginia.                                | Institute             |      |
| Upshur   | Elevation layer in Upshur county, West   | Rahall Transportation | 2012 |
|          | Virginia.                                | Institute             |      |
| Wayne    | Elevation layer in Wayne county, West    | Rahall Transportation | 2012 |
|          | Virginia.                                | Institute             |      |
| Webster  | Elevation layer in Webster county, West  | Rahall Transportation | 2012 |
|          | Virginia.                                | Institute             |      |
| Wetzel   | Elevation layer in Wetzel county, West   | Rahall Transportation | 2012 |
|          | Virginia.                                | Institute             |      |
| Wirt     | Elevation layer in Wirt county, West     | Rahall Transportation | 2012 |
|          | Virginia.                                | Institute             |      |
| Wood     | Elevation layer in Wood county, West     | Rahall Transportation | 2012 |
|          | Virginia.                                | Institute             |      |
| Wyoming  | Elevation layer in Wyoming county, West  | Rahall Transportation | 2012 |
|          | Virginia.                                | Institute             |      |

## Energy

| Layer Name                     | Description                                                                                                    | Source                                          | Created |
|--------------------------------|----------------------------------------------------------------------------------------------------|-------------------------------------------------|---------|
| Completed<br>Marcellus<br>Well | Data contains completed Marcellus Shale wells. A completed Marcellus well has one or more zones in the Marcellus that have been prepared for productionthe well may or may not be producing currently.                                                                                                    | WV Geological and<br>Economic Survey            | 2012    |
| Permitted<br>Marcellus<br>Well | Data contains permitted Marcellus Shale wells. A permitted Marcellus well is one with a Marcellus/Devonian Shale or deeper target.                                                                                                    | WV Geological and<br>Economic Survey            | 2012    |
| Cancelled<br>Marcellus<br>Well | Data contains cancelled Marcellus Shale wells. A<br>cancelled well is one in which the permit for the<br>episode was cancelled by the West Virginia<br>Department of Environmental Protection Office of<br>Oil and Gas (WVDEP-OOG).                                                                                          | WV Geological and<br>Economic Survey            | 2012    |
| Oil Field                      | Data of oil fields distribution in West Virginia.                                                                                                    | WV Geological and<br>Economic Survey            | 2007    |
| Mine Permit<br>Boundary        | The complete listing of the surface and<br>underground mining permit area for West Virginia<br>by WV mine safety office.                                                                                                    | WV Department of<br>Environmental<br>Protection | 2012    |
| Natural<br>Sources of<br>CO2   | This layer includes data of natural sources of atmospheric carbon dioxide for WV.                                                                                                    | WV Geological and<br>Economic Survey            | 2005    |
| Solar Annual<br>Average DNI    | This layer describes the solar annual average<br>Direct Normal Irradiance which is the amount of<br>solar radiation received per unit area by a surface<br>that is always held perpendicular (or normal) to<br>the rays that come in a straight line from the<br>direction of the sun at its current position in the<br>sky. | National Renewable<br>Energy Laboratory         | 2012    |
| Geothermal                     | Dataset is a qualitative assessment of geothermal<br>potential (Enhanced Geothermal System EGS) for<br>the US based on Leveled Cost of Electricity, with<br>CLASS 1 being most favorable, and CLASS 5 being<br>least favorable.                                                                                              | National Renewable<br>Energy Laboratory         | 2009    |
| Wind                           | Data shows an indicator of likely resource<br>strength, with a higher wind power class<br>representing higher wind resource levels.                                                                                                    | National Renewable<br>Energy Laboratory         | 2006    |

## Wood Byproducts

| Layer Name                      | Description                                                                                                    | Source                            | Created |
|---------------------------------|----------------------------------------------------------------------------------------------------|-----------------------------------|---------|
| Bark/Chip/Saw<br>Dust Available | Data presents information about the production and<br>use of wood byproducts available during an average<br>production week. Wood byproducts includes<br>sawdust, bark, and chips in West Virginia. | Appalachian<br>Hardwood<br>Center | 2011    |
| Bark/Chip/Saw<br>Dust Produced  | Data presents information about the production and<br>use of wood byproducts produced during an average<br>production week. Wood byproducts includes<br>sawdust, bark, and chips in West Virginia.  | Appalachian<br>Hardwood<br>Center | 2011    |

## Environmental

| Layer Name                             | Description                                                                                                    | Source                                                                                     | Created                   |
|----------------------------------------|----------------------------------------------------------------------------------------------------|--------------------------------------------------------------------------------------------|---------------------------|
| Weather Station                        | A variety of land-based weather stations in<br>West Virginia.                                                                        | National Oceanic and<br>Atmospheric<br>Administration                                      | 1999                      |
| Air pollution<br>NonAttainment<br>Area | Data on the levels of criteria pollutants are<br>measured by a network of air monitors<br>located in West Virginia.                  | WV Department of<br>Environmental<br>Protection<br>U.S. Environmental<br>Protection Agency | 2005<br>(updated<br>2012) |
| Coalfield Region                       | Data of coal fields distribution of West<br>Virginia.                                                                                | National Atlas of the<br>United States                                                     | 1960                      |
| Ecoregion                              | Data on the recurring pattern of ecosystems<br>associated with characteristic combinations<br>of soil and landform in West Virginia. | U.S. Forest Service                                                                        | 2000                      |

## Utilities

| Layer Name                             | Description                                                                          | Source                               | Created |
|----------------------------------------|--------------------------------------------------------------------------------------|--------------------------------------|---------|
| Compression<br>(Compressor)<br>Station | Data of compressor stations in West<br>Virginia.                                     | WV Geological and<br>Economic Survey | 2007    |
| Gas Plant                              | Data of gas plants in West Virginia.                                                 | WV Geological and<br>Economic Survey | 2007    |
| Pumping Station                        | Data of the pumping station facilities in WV.                                        | WV Geological and<br>Economic Survey | 2007    |
| Refinery                               | Data of the refineries which is<br>an industrial<br>process plant where crude oil is | WV Geological and<br>Economic Survey | 2007    |

|                                   | processed and refined into more useful products.                                                  |                                                 |       |
|-----------------------------------|---------------------------------------------------------------------------------------------------|-------------------------------------------------|-------|
| WVGES (Gas)<br>Pipeline           | Data of gas pipeline distributions in<br>West Virginia from WV Geological and<br>Economic Survey. | WV Geological and<br>Economic Survey            | 2007  |
| Oil Pipeline                      | Data of oil pipelines in West Virginia.                                                           | WV Geological and<br>Economic Survey            | 2007  |
| WVDO Gas Pipeline                 | Data of gas pipeline in West Virginia<br>from WV Development Office.                              | WV Development Office                           | N. A. |
| Sewer Served Area                 | Data of the area sewer service available in West Virginia.                                        | WV Infrastructure & Jobs<br>Development Council | N. A. |
| Water Served Area                 | Data of the area water service available in West Virginia.                                        | WV Infrastructure & Jobs<br>Development Council | N. A. |
| Sewer Pipe                        | Data of sewer pipe distribution in<br>West Virginia.                                              | WV Infrastructure & Jobs<br>Development Council | N. A. |
| Water Pipe                        | Data of water pipe distribution in<br>West Virginia.                                              | WV Infrastructure & Jobs<br>Development Council | N. A. |
| Water Treatment<br>Facility       | Data of water treatment facilities in<br>West Virginia.                                           | WV Infrastructure & Jobs<br>Development Council | N. A. |
| Wastewater<br>Treatment Facility  | Data of wastewater treatment facilities in West Virginia.                                         | WV Infrastructure & Jobs<br>Development Council | N. A. |
| Sewer Treatment<br>Facility       | Data of sewer treatment facilities in<br>West Virginia.                                           | WV department of<br>Environmental Protection    | 2002  |
| Solid Waste<br>Treatment Facility | Data of solid waste treatment facilities in West Virginia.                                        | WV department of<br>Environmental Protection    | 2002  |
| Power Plant                       | Point data of power plants in West<br>Virginia.                                                   | WV Division of Natural<br>Resources             | 2008  |
|                                   |                                                                                                   | SAMB                                            |       |
| Electricity<br>Substation         | Point data of Electricity Substations in West Virginia.                                           | WV Division of Natural<br>Resources             | 2008  |
|                                   |                                                                                                   | SAMB                                            |       |
| Powerline<br>Distribution         | Data of power line distribution in West<br>Virginia.                                              | WV Division of Natural<br>Resources             | 2008  |
|                                   |                                                                                                   | SAMB                                            |       |
| Power Plant (Area)                | Polygon data of power plants in West<br>Virginia.                                                 | WV Division of Natural<br>Resources             | 2008  |
|                                   |                                                                                                   | SAMB                                            |       |
| Electricity Sub<br>Station (Area) | Polygon data of electricity substations in West Virginia.                                         | WV Division of Natural                          | 2008  |

|  | Resources |  |
|--|-----------|--|
|  | SAMB      |  |

#### Broadband

| Layer Name       | Description                                                         | Source          |      |
|------------------|---------------------------------------------------------------------|-----------------|------|
| Number of        | Data shows the total number of broadband                            | WV Broadband    | 2012 |
| Providers        | providers (any technology).                                         | Mapping Program |      |
| Wireline         | Data shows the area served by all wireline                          | WV Broadband    | 2012 |
| Coverage         | technologies including xDSL, BPL, copper, fiber and cable networks. | Mapping Program |      |
| xDSL BPL Other   | Data shows the area served by xDSL, BPL, and                        | WV Broadband    | 2012 |
| Copper           | copper wireline networks.                                           | Mapping Program |      |
| Cableand FTTP    | Data shows the area served by Cable and Fiber                       | WV Broadband    | 2012 |
| Coverage         | To The Home wireline networks.                                      | Mapping Program |      |
| Fixed Wireless   | Data shows the area served by Fixed Wireless                        | WV Broadband    | 2012 |
| Coverage         | providers.                                                          | Mapping Program |      |
| Mobile Wireless  | Data shows the area served by Mobile                                | WV Broadband    | 2012 |
| Coverage         | Wireless providers.                                                 | Mapping Program |      |
| Max Download     | Data shows the maximum advertised                                   | WV Broadband    | 2012 |
| Speed (Wireless) | download speed offered by wireless provides.                        | Mapping Program |      |
|                  | Fixed and Mobile wireless service is included                       |                 |      |
|                  | and speeds are not typical speeds.                                  |                 |      |
| Max Download     | Data shows the maximum advertised                                   | WV Broadband    | 2012 |
| Speed Wireline   | download speed offered by all wireline                              | Mapping Program |      |
|                  | provides. These speeds are not typical speeds.                      |                 |      |
| Max Upload       | Data shows the maximum advertised upload                            | WV Broadband    | 2012 |
| Speed (Wireless) | speed offered by all wireless providers. Fixed                      | Mapping Program |      |
|                  | and Mobile wireless service is included and                         |                 |      |
|                  | speeds are not typical speeds.                                      |                 |      |
| Max Upload       | Data shows the maximum advertised upload                            | WV Broadband    | 2012 |
| Speed Wireline   | speed offered by all wireline providers. These                      | Mapping Program |      |
|                  | speeds are not typical speeds.                                      |                 |      |
| No Broadband     | Data shows the area where no broadband                              | WV Broadband    | 2012 |
| Coverage         | coverage has been identified at this time.                          | Mapping Program |      |

#### **Land Utilization Area**

| Layer Name | Description                                  | Source                | Created  |
|------------|----------------------------------------------|-----------------------|----------|
| Barbour    | Land use classification by the distance from | Rahall Transportation | 2012     |
|            | the main roads in Barbour county.            | Institute             |          |
| Boone      | Land use classification by the distance from | Rahall Transportation | 2012     |
|            | the main roads in Boone county.              | Institute             |          |
| Braxton    | Land use classification by the distance from | Rahall Transportation | 2012     |
|            | the main roads in Braxton county.            | Institute             |          |
| Brooke     | Land use classification by the distance from | Rahall Transportation | 2012     |
|            | the main roads in Brooke county.             | Institute             |          |
| Clay       | Land use classification by the distance from | Rahall Transportation | 2012     |
|            | the main roads in Clay county.               | Institute             |          |
| Fayette    | Land use classification by the distance from | Rahall Transportation | 2012     |
|            | the main roads in Fayette county.            | Institute             |          |
| Grant      | Land use classification by the distance from | Rahall Transportation | 2012     |
|            | the main roads in Grant county.              | Institute             |          |
| Greenbrier | Land use classification by the distance from | Rahall Transportation | 2012     |
|            | the main roads in Greenbrier county.         | Institute             |          |
| Harrison   | Land use classification by the distance from | Rahall Transportation | 2012     |
|            | the main roads in Harrison county.           | Institute             |          |
| Kanawha    | Land use classification by the distance from | Rahall Transportation | 2012     |
|            | the main roads in Kanawha county.            | Institute             |          |
| Lewis      | Land use classification by the distance from | Rahall Transportation | 2012     |
|            | the main roads in Lewis county.              | Institute             |          |
| Lincoln    | Land use classification by the distance from | Rahall Transportation | 2012     |
|            | the main roads in Lincoln county.            | Institute             |          |
| Logan      | Land use classification by the distance from | Rahall Transportation | 2012     |
|            | the main roads in Logan county.              | Institute             |          |
| Marion     | Land use classification by the distance from | Rahall Transportation | 2012     |
|            | the main roads in Marion county.             | Institute             |          |
| Marshall   | Land use classification by the distance from | Rahall Transportation | 2012     |
|            | the main roads in Marshall county.           | Institute             |          |
| Mason      | Land use classification by the distance from | Rahall Transportation | 2012     |
|            | the main roads in Mason county.              | Institute             |          |
| McDowell   | Land use classification by the distance from | Rahall Transportation | 2012     |
|            | the main roads in McDowell county.           | Institute             |          |
| Mercer     | Land use classification by the distance from | Rahall Transportation | 2012     |
|            | the main roads in Mercer county.             | Institute             |          |
| Mineral    | Land use classification by the distance from | Rahall Transportation | 2012     |
|            | the main roads in Mineral county.            | Institute             |          |
| Mingo      | Land use classification by the distance from | Rahall Transportation | 2012     |
| 0-         | the main roads in Mingo county.              | Institute             |          |
| Monongalia | Land use classification by the distance from | Rahall Transportation | 2012     |
|            | the main roads in Monongalia county.         | Institute             | <b>-</b> |

| Nicholas | Land use classification by the distance from | Rahall Transportation | 2012 |
|----------|----------------------------------------------|-----------------------|------|
|          | the main roads in Nicholas county.           | Institute             |      |
| Ohio     | Land use classification by the distance from | Rahall Transportation | 2012 |
|          | the main roads in Ohio county.               | Institute             |      |
| Preston  | Land use classification by the distance from | Rahall Transportation | 2012 |
|          | the main roads in Preston county.            | Institute             |      |
| Raleigh  | Land use classification by the distance from | Rahall Transportation | 2012 |
|          | the main roads in Raleigh county.            | Institute             |      |
| Randolph | Land use classification by the distance from | Rahall Transportation | 2012 |
|          | the main roads in Randolph county.           | Institute             |      |
| Taylor   | Land use classification by the distance from | Rahall Transportation | 2012 |
|          | the main roads in Taylor county.             | Institute             |      |
| Tucker   | Land use classification by the distance from | Rahall Transportation | 2012 |
|          | the main roads in Tucker county.             | Institute             |      |
| Upshur   | Land use classification by the distance from | Rahall Transportation | 2012 |
|          | the main roads in Upshur county.             | Institute             |      |
| Wayne    | Land use classification by the distance from | Rahall Transportation | 2012 |
|          | the main roads in Wayne county.              | Institute             |      |
| Webster  | Land use classification by the distance from | Rahall Transportation | 2012 |
|          | the main roads in Webster county.            | Institute             |      |
| Wyoming  | Land use classification by the distance from | Rahall Transportation | 2012 |
|          | the main roads in Wyoming county.            | Institute             |      |

## Public Land

| Layer Name         | Description                                                                                                    | Source                                                                     | Created |
|--------------------|----------------------------------------------------------------------------------------------------|----------------------------------------------------------------------------|---------|
| National<br>Forest | Data of National Forest in West Virginia.<br>National Forest is a classification of federal<br>lands in the United States. Data defines the<br>area of national forests in West Virginia.                                 | U.S. Forest Service                                                        | 2005    |
| National Park      | Data of National Parks in west Virginia. National<br>Park is a park in use for conservation purposes.<br>Often it is a reserve of natural, semi-natural, or<br>developed land that a sovereign state declares<br>or owns. | National Park Service                                                      | 2003    |
| State Forest       | Data of State Forests that are maintained by West Virginia Division of Forestry.                                                                                                    | WV Division of Forestry                                                    | 2004    |
| State Park         | Data of West Virginia State Parks that are<br>maintained by the West Virginia Division of<br>Natural Resources.                                                                                                    | WV Division of Natural<br>Resources<br>Natural Resource<br>Analysis Center | 2000    |

| Wildlife     | Data of Wildlife Management Areas (WMAs) in    | WV Division of Natural | 2002 |
|--------------|------------------------------------------------|------------------------|------|
| Management   | West Virginia. WMAs are protected areas set    | Resources              |      |
| Area         | aside for the conservation of wildlife and for |                        |      |
|              | recreational activities involving wildlife.    |                        |      |
| Public Lands | Data shows the area of public lands and land   | Natural Resource       | 2002 |
| and Land     | stewardship in West Virginia.                  | Analysis Center        |      |
| Stewardship  |                                                | U.S. Geological Survey |      |

#### **Tax Parcels**

| Layer Name | Description                            | Source                   | Created |
|------------|----------------------------------------|--------------------------|---------|
| Greenbrier | Tax parcels data in Greenbrier County. | WV Development<br>Office | 2012    |
| Hampshire  | Tax parcels data in Hampshire County.  | WV Development<br>Office | 2012    |
| Hancock    | Tax parcels data in Hancock County.    | WV Development<br>Office | 2012    |
| Harrison   | Tax parcels data in Harrison County.   | WV Development<br>Office | 2012    |
| Marshall   | Tax parcels data in Marshall County.   | WV Division of Energy    | 2012    |
| Morgan     | Tax parcels data in Morgan County.     | WV Division of Energy    | 2012    |
| Pleasants  | Tax parcels data in Pleasants County.  | WV Development<br>Office | 2012    |
| Pocahontas | Tax parcels data in Pocahontas County. | WV Division of Energy    | 2012    |
| Putnam     | Tax parcels data in Putnam County.     | WV Development<br>Office | 2012    |
| Raleigh    | Tax parcels data in Raleigh County.    | WV Development<br>Office | 2012    |
| Wayne      | Tax parcels data in Wayne County.      | WV Division of Energy    | 2012    |
| Wirt       | Tax parcels data in Wirt County.       | WV Development<br>Office | 2012    |
| Wood       | Tax parcels data in Wood County.       | WV Development<br>Office | 2012    |
| Wyoming    | Tax parcels data in Wyoming County.    | WV Development<br>Office | 2012    |

## • EDDP Demographics Map

## NCLB (Education)

No Child Left behind (NCLB) supports standards-based education reform based on the premise that setting high standards and establishing measurable goals can improve individual outcomes in education.

| Layer Name       | Description                                        | Source                | Created |
|------------------|----------------------------------------------------|-----------------------|---------|
| NCLB 2nd Month   | Number of students enrolled in the 2 <sup>nd</sup> | Rahall Transportation | 2012    |
| Enrollment 2010- | month after the registration start date for        | Institute             |         |
| 11               | the year 2010-2011.                                | WV Department of      |         |
|                  |                                                    | Education             |         |
| NCLB Graduates   | Number of students graduated for the year          | WV Department of      | 2012    |
| 2010-11          | 2010-2011.                                         | Education             |         |
|                  |                                                    |                       |         |
| NCLB Dropout     | The status dropout rate represents the             | WV Department of      | 2012    |
| Rate 2010-11     | percentage of 16- through 24-year-olds             | Education             |         |
|                  | who are not enrolled in school and have            |                       |         |
|                  | not earned a high school credential for            |                       |         |
|                  | 2010-2011.                                         |                       |         |
| NCLB Attendance  | The percentage of total school days that           | WV Department of      | 2012    |
| Rate 2010-11     | students in a school or district are present       | Education             |         |
|                  | in school for 2010-2011.                           |                       |         |
| NCLB Graduation  | The percentage of a cohort that                    | WV Department of      | 2012    |
| Rate 2010-11     | successfully graduated within a specific           | Education             | -       |
|                  | time interval for 2010-2011.                       |                       |         |

## Demographic

| Layer Name      | Description                                   | Source             | Created |
|-----------------|-----------------------------------------------|--------------------|---------|
| Population      | Population data by county in West Virginia    | U.S. Census Bureau | 2010    |
|                 | in 2010.                                      |                    |         |
| Number of       | Number of establishments by county in         | U.S. Census Bureau | 2010    |
| Establishments  | West Virginia in 2010. An establishment is a  |                    |         |
|                 | single physical location at which business is |                    |         |
|                 | conducted and/or services are provided.       |                    |         |
| Median Age      | Median age data by county in West Virginia    | U.S. Census Bureau | 2010    |
|                 | in 2010. This measure divides the age         |                    |         |
|                 | distribution into two equal parts: one-half   |                    |         |
|                 | of the cases falling below the median value   |                    |         |
|                 | and one-half above the value.                 |                    |         |
| Percent Over 64 | Ratio data of population aged 65 years or     | U.S. Census Bureau | 2010    |
|                 | older by county in West Virginia in 2010.     |                    |         |

|                                      | Population 65 years of age and over                                                                                                    |                                     |      |
|--------------------------------------|----------------------------------------------------------------------------------------------------|-------------------------------------|------|
|                                      | identifies areas where there is a                                                                                                    |                                     |      |
|                                      | concentration of people of retirement age.                                                                                                    |                                     |      |
| Percent Under 18                     | Ratio data of population under 18 years of<br>age by county in West Virginia in 2010.<br>Population under 18 years of age identifies<br>areas where there are concentrations of<br>children.                                                                                                    | U.S. Census Bureau                  | 2010 |
| Per Capita Annual<br>Personal Income | Data of per capita income by county in<br>West Virginia in 2010. Per capita income is<br>income per person and derived by dividing<br>the total income of all people 15 years old<br>and over in a geographic area by the total<br>population in that area.                                                                                                    | U.S. Bureau of<br>Economic Analysis | 2010 |
| Per Capita Annual<br>Net Earnings    | Data of per capita net earnings by county in<br>West Virginia in 2010. Net earnings<br>referred to as the net income. It is earnings<br>after deduction of all taxes, social security<br>charges and other obligatory payments.                                                                                                    | U.S. Bureau of<br>Economic Analysis | 2010 |
| Average<br>Household Size            | Data of average household size by county<br>in West Virginia in 2010. Average<br>household size is the household population<br>divided by total households.                                                                                                    | U.S. Census Bureau                  | 2010 |
| Owner Occupied<br>Housing            | Data of owner occupies housing by county<br>in West Virginia in 2010. A housing unit is<br>owner occupied if the owner or co-owner<br>lives in the unit.                                                                                                    | U.S. Census Bureau                  | 2010 |
| Unemployment<br>Rate                 | Unemployment rate by county in west<br>Virginia in 2010. All civilians 16 years and<br>older were classified as unemployed if they<br>were looking for work during the last 4<br>weeks, and were available to start a job.                                                                                                    | U.S. Census Bureau                  | 2010 |
| Civilian Labor<br>Force              | Data of civilian labor force by county in<br>West Virginia in 2010. Civilian labor force is<br>civilian non-institutionalized population, 16<br>years old and over.                                                                                                    | U.S. Census Bureau                  | 2010 |
| Labor Force<br>Participation Rate    | Labor force participation rate of working-<br>age people by county in West Virginia in<br>2010. It is calculated as the number of<br>persons in the labor force as a percentage<br>of the total working-age population. Low<br>labor force participation rates may indicate<br>chronically high unemployment among<br>residents who are no longer looking for<br>work or above-average proportions of<br>children or retirees in the resident<br>population. | U.S. Census Bureau                  | 2010 |